Durante la competición se usara la aplicación móvil eStela para el seguimiento de la flota. Estas son las instrucciones de uso para la embarcación participante.

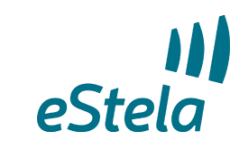

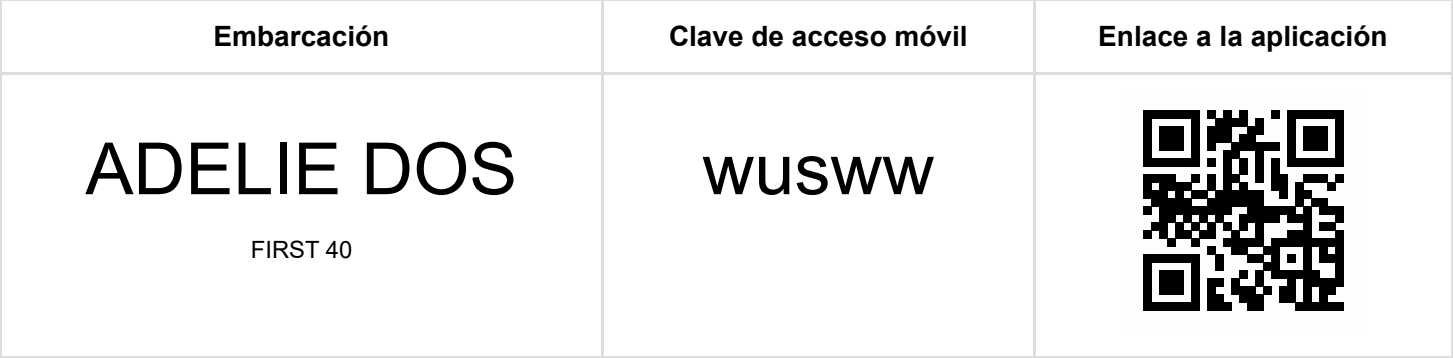

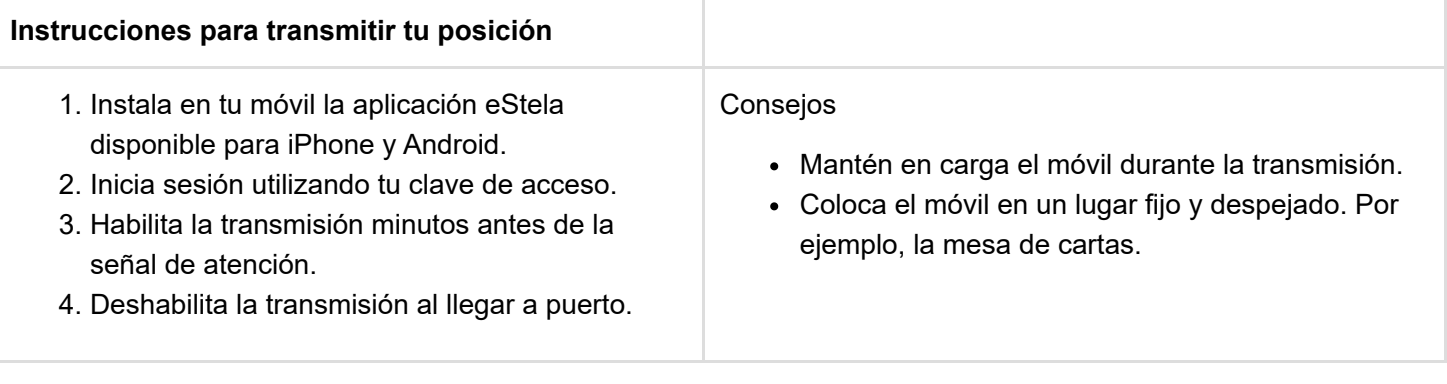

#### **Retransmite tu viento en directo**

Si dispones de una pasarela inalámbrica de datos en los instrumetos de abordo, se podrá añadir tu información de viento a la visualización de la regata seleccionando uno de los dos sistemas de entrada de datos:

Para conectar por Bluetooth (Android/iOS)

- 1. Instala un anemómetro Bluetooth compatible o una pasarela NMEA-Bluetooth con perfil de puerto serie, SPP o UART (Bluetooth 4.0), conectándola a tu instrumentación de abordo.
- 2. Enlaza el móvil a la pasarela Bluetooth desde los ajustes de la propia App.
- 3. (Opcional) eStela se comportará como una pasarela WIFI para que otras APP o dispositivos puedan disponer de los datos NMEA conectandose a la IP ofrecida.

- 1. Instala una pasarela NMEA WIFI conectándola a tu instrumentación de abordo.
- 2. Conecta el móvil a la misma red WIFI usada por la pasarela.
- 3. Configura los parámetros IP siguiendo las indicaciones del fabricante de la pasarela.

Durante la competición se usara la aplicación móvil eStela para el seguimiento de la flota. Estas son las instrucciones de uso para la embarcación participante.

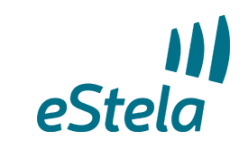

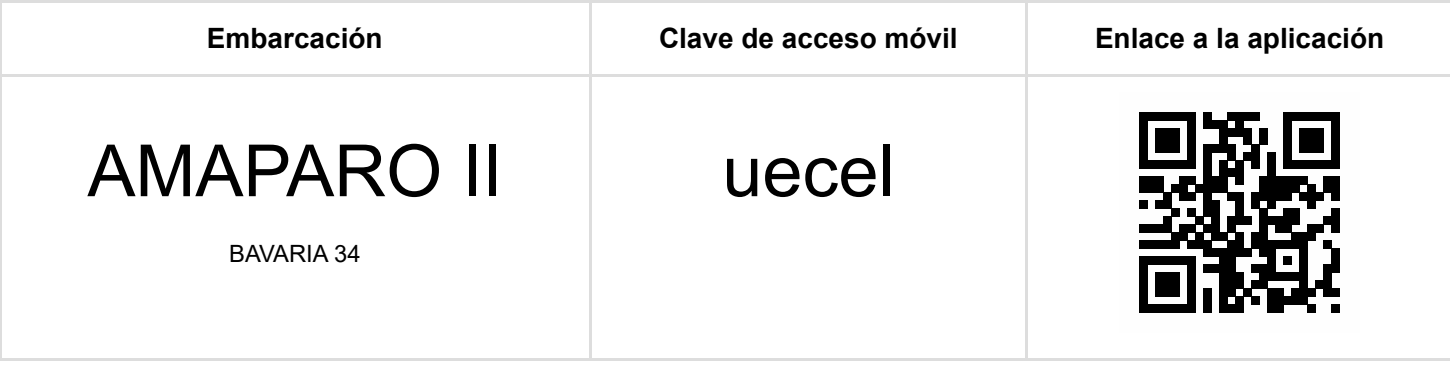

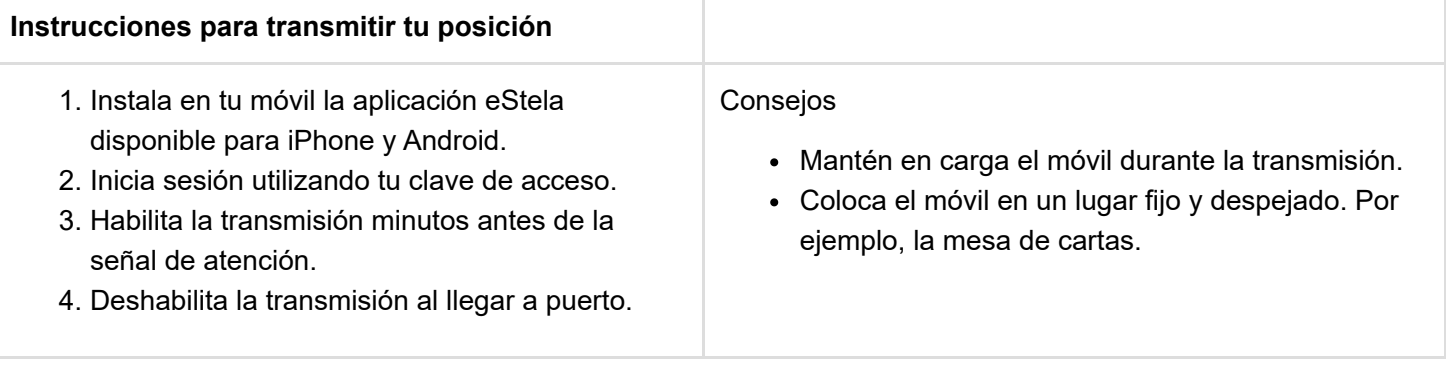

#### **Retransmite tu viento en directo**

Si dispones de una pasarela inalámbrica de datos en los instrumetos de abordo, se podrá añadir tu información de viento a la visualización de la regata seleccionando uno de los dos sistemas de entrada de datos:

Para conectar por Bluetooth (Android/iOS)

- 1. Instala un anemómetro Bluetooth compatible o una pasarela NMEA-Bluetooth con perfil de puerto serie, SPP o UART (Bluetooth 4.0), conectándola a tu instrumentación de abordo.
- 2. Enlaza el móvil a la pasarela Bluetooth desde los ajustes de la propia App.
- 3. (Opcional) eStela se comportará como una pasarela WIFI para que otras APP o dispositivos puedan disponer de los datos NMEA conectandose a la IP ofrecida.

- 1. Instala una pasarela NMEA WIFI conectándola a tu instrumentación de abordo.
- 2. Conecta el móvil a la misma red WIFI usada por la pasarela.
- 3. Configura los parámetros IP siguiendo las indicaciones del fabricante de la pasarela.

Durante la competición se usara la aplicación móvil eStela para el seguimiento de la flota. Estas son las instrucciones de uso para la embarcación participante.

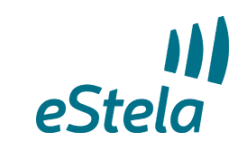

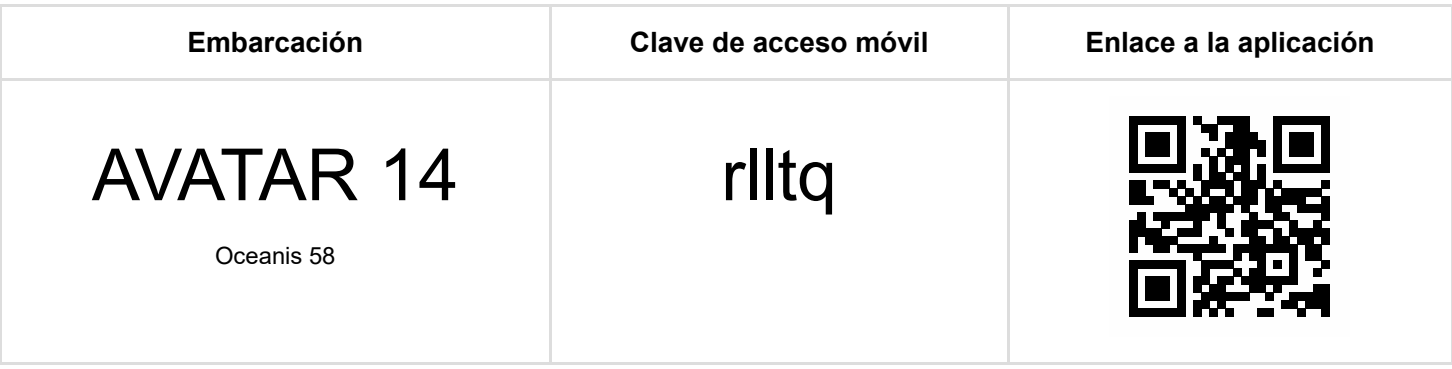

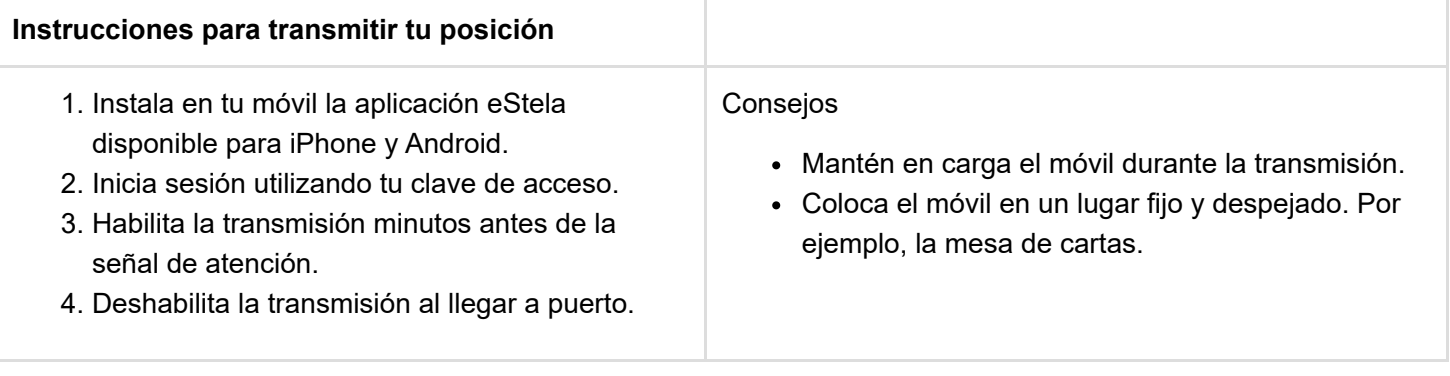

### **Retransmite tu viento en directo**

Si dispones de una pasarela inalámbrica de datos en los instrumetos de abordo, se podrá añadir tu información de viento a la visualización de la regata seleccionando uno de los dos sistemas de entrada de datos:

Para conectar por Bluetooth (Android/iOS)

- 1. Instala un anemómetro Bluetooth compatible o una pasarela NMEA-Bluetooth con perfil de puerto serie, SPP o UART (Bluetooth 4.0), conectándola a tu instrumentación de abordo.
- 2. Enlaza el móvil a la pasarela Bluetooth desde los ajustes de la propia App.
- 3. (Opcional) eStela se comportará como una pasarela WIFI para que otras APP o dispositivos puedan disponer de los datos NMEA conectandose a la IP ofrecida.

- 1. Instala una pasarela NMEA WIFI conectándola a tu instrumentación de abordo.
- 2. Conecta el móvil a la misma red WIFI usada por la pasarela.
- 3. Configura los parámetros IP siguiendo las indicaciones del fabricante de la pasarela.

Durante la competición se usara la aplicación móvil eStela para el seguimiento de la flota. Estas son las instrucciones de uso para la embarcación participante.

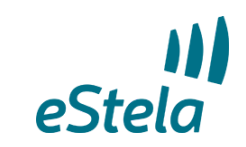

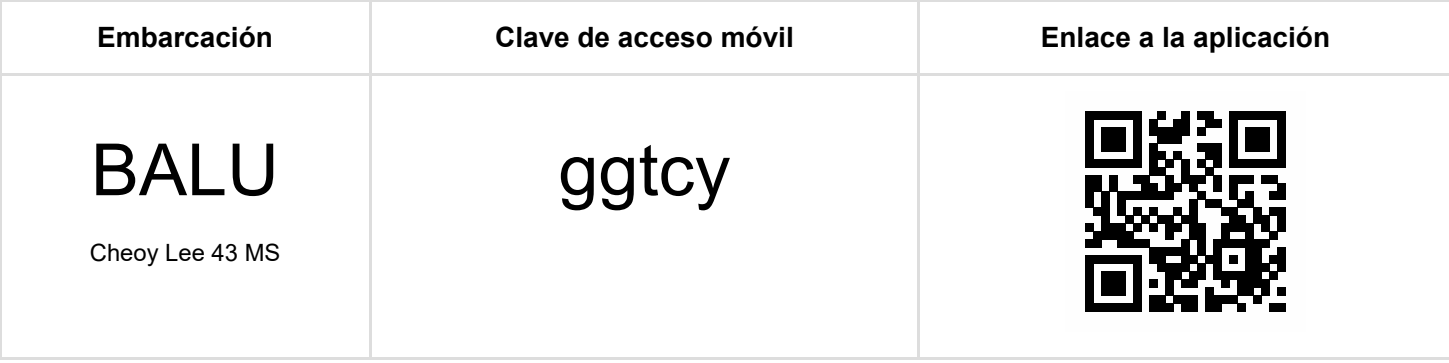

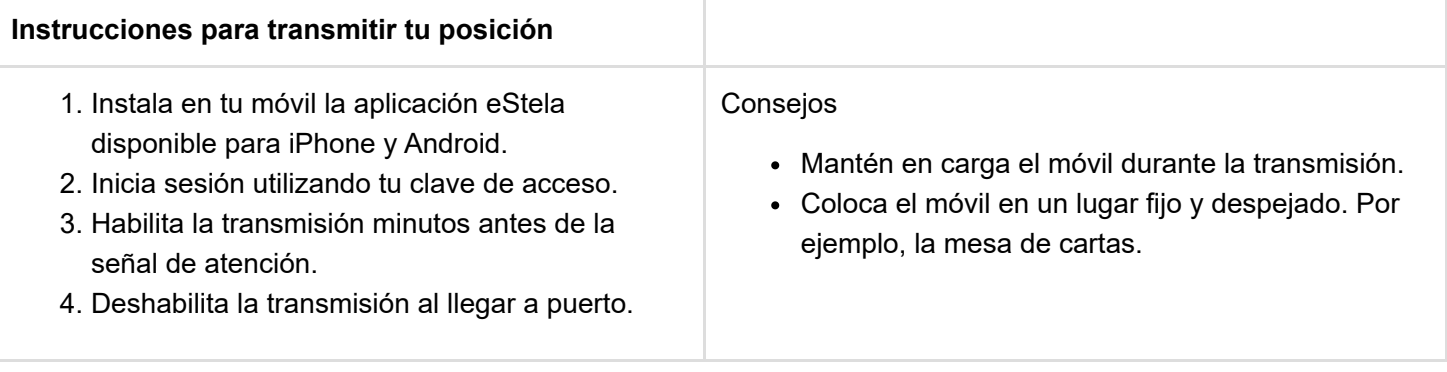

#### **Retransmite tu viento en directo**

Si dispones de una pasarela inalámbrica de datos en los instrumetos de abordo, se podrá añadir tu información de viento a la visualización de la regata seleccionando uno de los dos sistemas de entrada de datos:

Para conectar por Bluetooth (Android/iOS)

- 1. Instala un anemómetro Bluetooth compatible o una pasarela NMEA-Bluetooth con perfil de puerto serie, SPP o UART (Bluetooth 4.0), conectándola a tu instrumentación de abordo.
- 2. Enlaza el móvil a la pasarela Bluetooth desde los ajustes de la propia App.
- 3. (Opcional) eStela se comportará como una pasarela WIFI para que otras APP o dispositivos puedan disponer de los datos NMEA conectandose a la IP ofrecida.

- 1. Instala una pasarela NMEA WIFI conectándola a tu instrumentación de abordo.
- 2. Conecta el móvil a la misma red WIFI usada por la pasarela.
- 3. Configura los parámetros IP siguiendo las indicaciones del fabricante de la pasarela.

Durante la competición se usara la aplicación móvil eStela para el seguimiento de la flota. Estas son las instrucciones de uso para la embarcación participante.

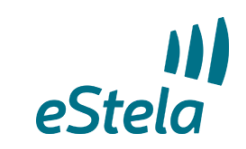

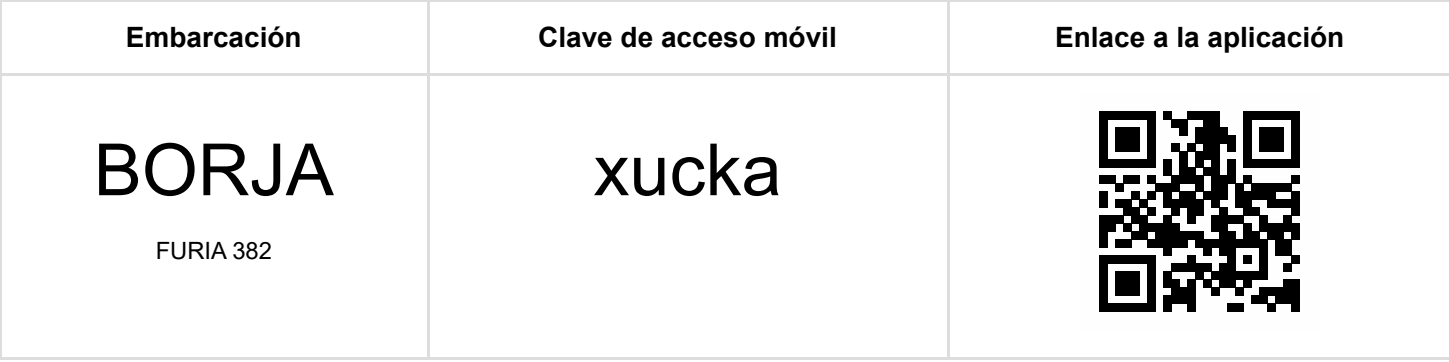

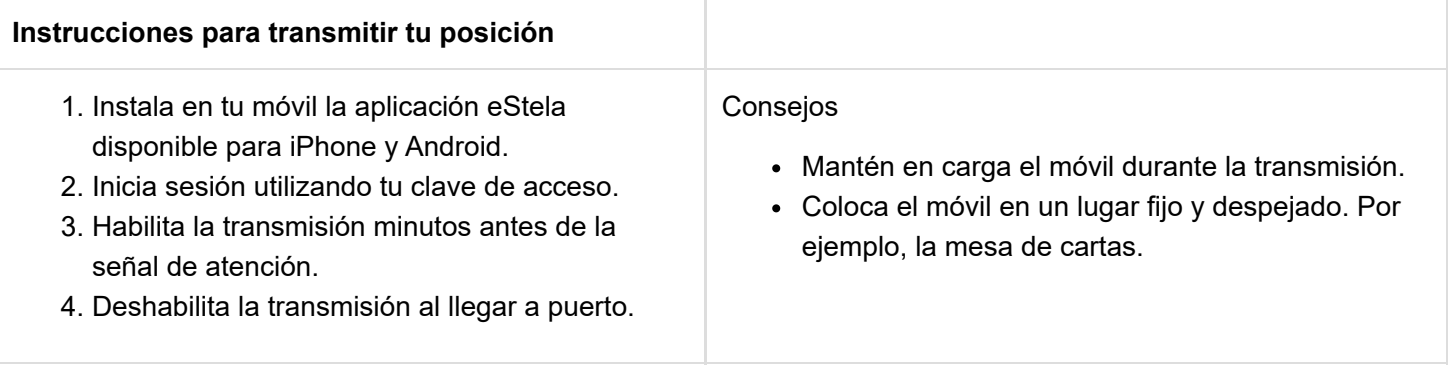

### **Retransmite tu viento en directo**

Si dispones de una pasarela inalámbrica de datos en los instrumetos de abordo, se podrá añadir tu información de viento a la visualización de la regata seleccionando uno de los dos sistemas de entrada de datos:

Para conectar por Bluetooth (Android/iOS)

- 1. Instala un anemómetro Bluetooth compatible o una pasarela NMEA-Bluetooth con perfil de puerto serie, SPP o UART (Bluetooth 4.0), conectándola a tu instrumentación de abordo.
- 2. Enlaza el móvil a la pasarela Bluetooth desde los ajustes de la propia App.
- 3. (Opcional) eStela se comportará como una pasarela WIFI para que otras APP o dispositivos puedan disponer de los datos NMEA conectandose a la IP ofrecida.

- 1. Instala una pasarela NMEA WIFI conectándola a tu instrumentación de abordo.
- 2. Conecta el móvil a la misma red WIFI usada por la pasarela.
- 3. Configura los parámetros IP siguiendo las indicaciones del fabricante de la pasarela.

Durante la competición se usara la aplicación móvil eStela para el seguimiento de la flota. Estas son las instrucciones de uso para la embarcación participante.

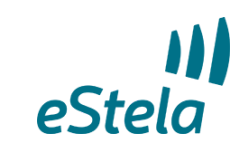

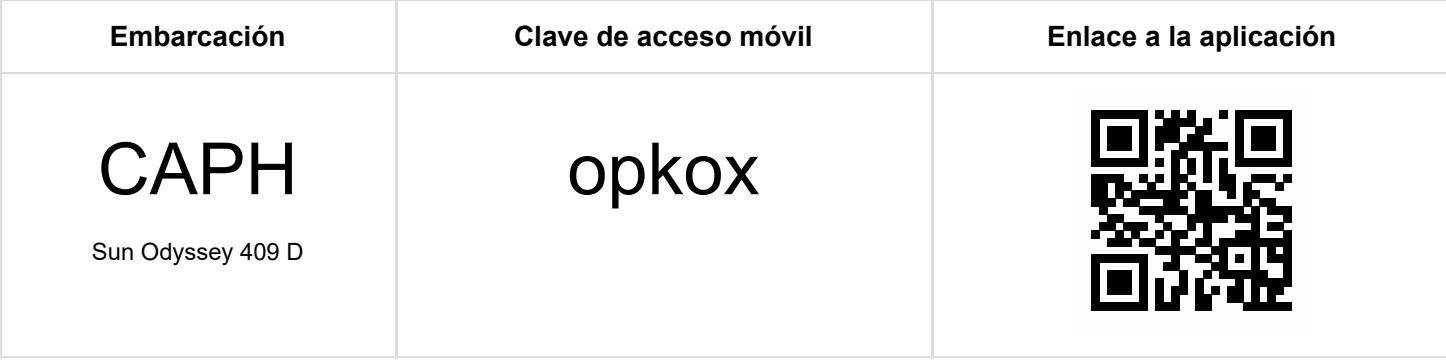

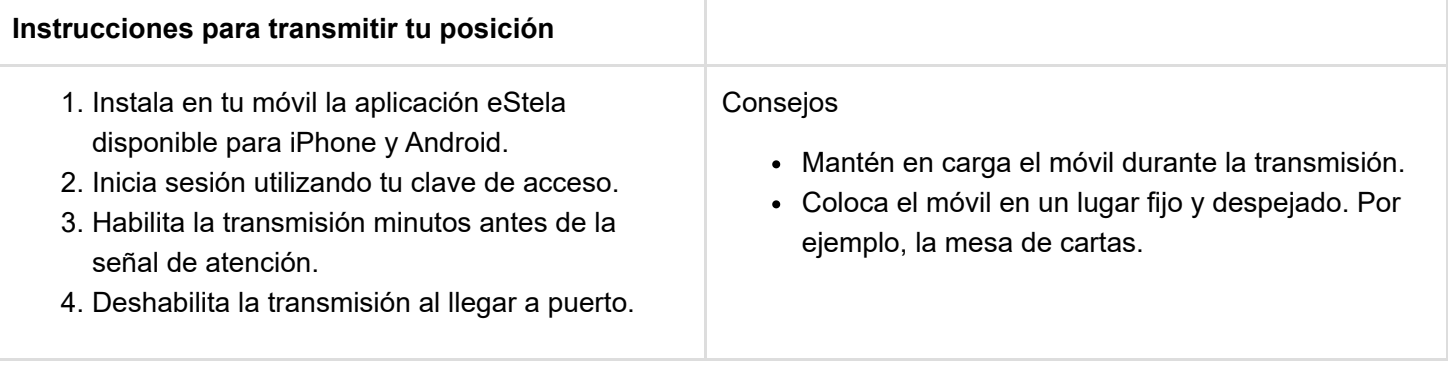

#### **Retransmite tu viento en directo**

Si dispones de una pasarela inalámbrica de datos en los instrumetos de abordo, se podrá añadir tu información de viento a la visualización de la regata seleccionando uno de los dos sistemas de entrada de datos:

Para conectar por Bluetooth (Android/iOS)

- 1. Instala un anemómetro Bluetooth compatible o una pasarela NMEA-Bluetooth con perfil de puerto serie, SPP o UART (Bluetooth 4.0), conectándola a tu instrumentación de abordo.
- 2. Enlaza el móvil a la pasarela Bluetooth desde los ajustes de la propia App.
- 3. (Opcional) eStela se comportará como una pasarela WIFI para que otras APP o dispositivos puedan disponer de los datos NMEA conectandose a la IP ofrecida.

- 1. Instala una pasarela NMEA WIFI conectándola a tu instrumentación de abordo.
- 2. Conecta el móvil a la misma red WIFI usada por la pasarela.
- 3. Configura los parámetros IP siguiendo las indicaciones del fabricante de la pasarela.

Durante la competición se usara la aplicación móvil eStela para el seguimiento de la flota. Estas son las instrucciones de uso para la embarcación participante.

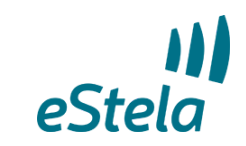

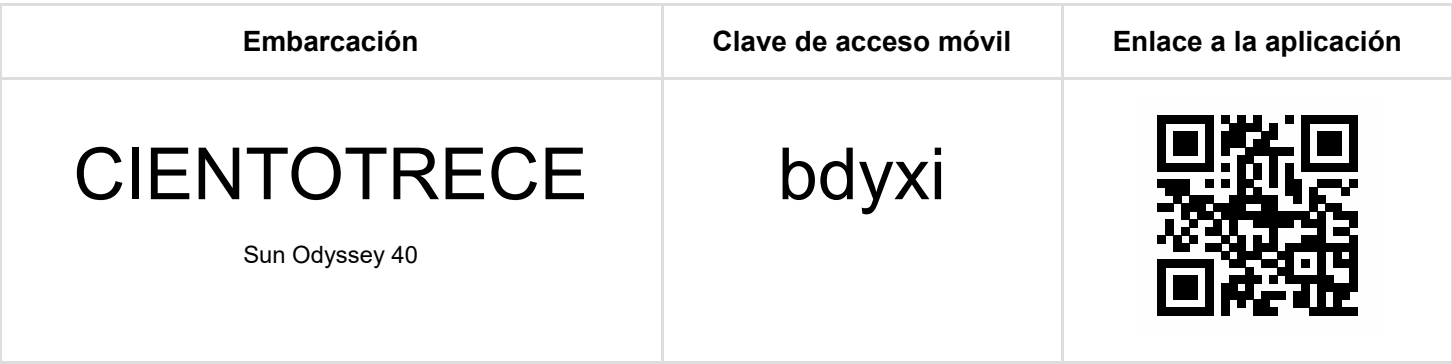

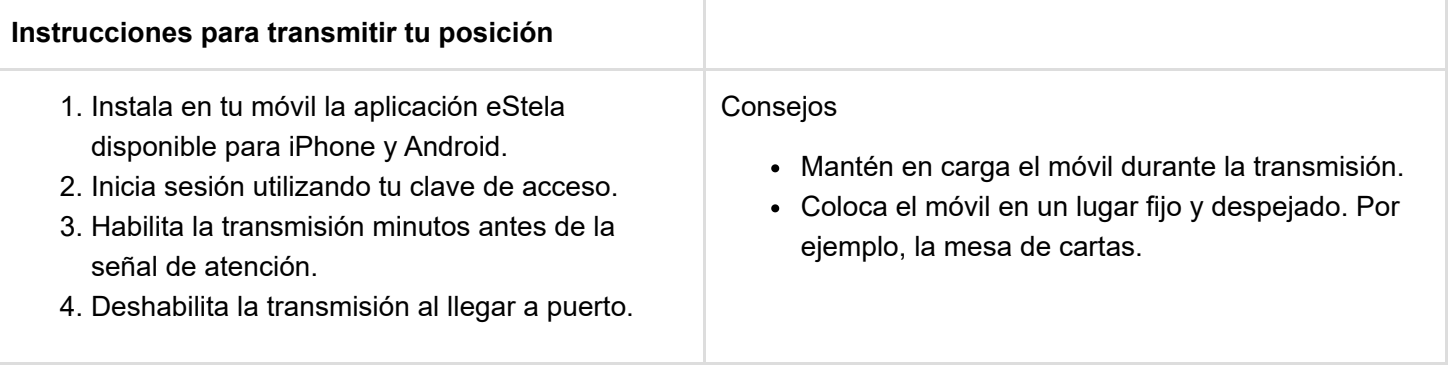

### **Retransmite tu viento en directo**

Si dispones de una pasarela inalámbrica de datos en los instrumetos de abordo, se podrá añadir tu información de viento a la visualización de la regata seleccionando uno de los dos sistemas de entrada de datos:

Para conectar por Bluetooth (Android/iOS)

- 1. Instala un anemómetro Bluetooth compatible o una pasarela NMEA-Bluetooth con perfil de puerto serie, SPP o UART (Bluetooth 4.0), conectándola a tu instrumentación de abordo.
- 2. Enlaza el móvil a la pasarela Bluetooth desde los ajustes de la propia App.
- 3. (Opcional) eStela se comportará como una pasarela WIFI para que otras APP o dispositivos puedan disponer de los datos NMEA conectandose a la IP ofrecida.

- 1. Instala una pasarela NMEA WIFI conectándola a tu instrumentación de abordo.
- 2. Conecta el móvil a la misma red WIFI usada por la pasarela.
- 3. Configura los parámetros IP siguiendo las indicaciones del fabricante de la pasarela.

Durante la competición se usara la aplicación móvil eStela para el seguimiento de la flota. Estas son las instrucciones de uso para la embarcación participante.

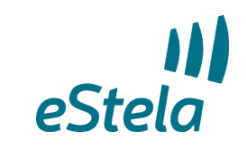

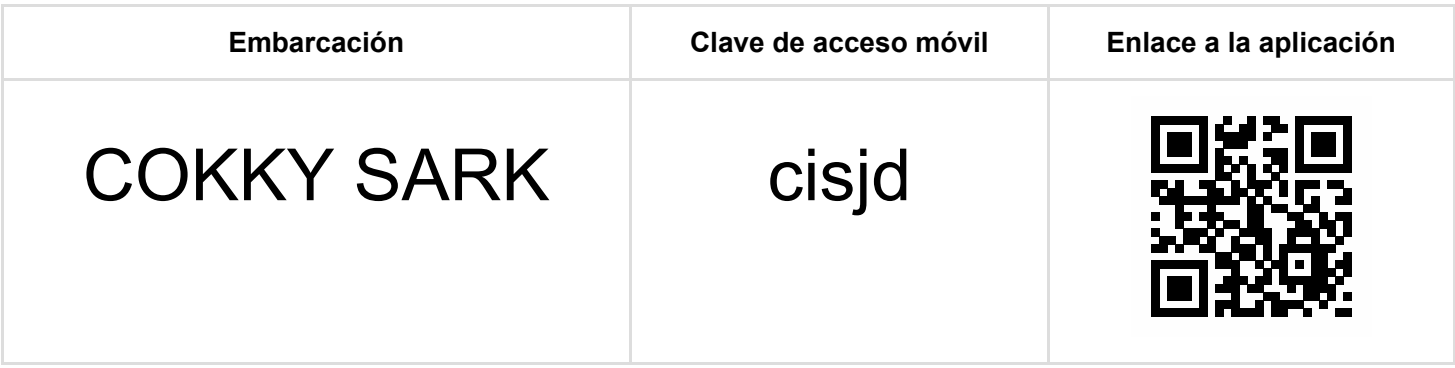

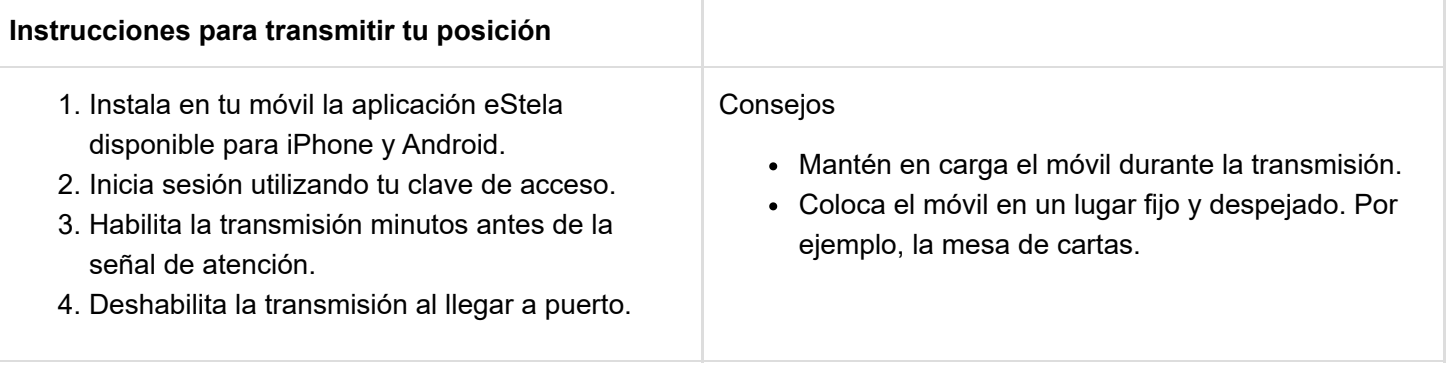

#### **Retransmite tu viento en directo**

Si dispones de una pasarela inalámbrica de datos en los instrumetos de abordo, se podrá añadir tu información de viento a la visualización de la regata seleccionando uno de los dos sistemas de entrada de datos:

Para conectar por Bluetooth (Android/iOS)

- 1. Instala un anemómetro Bluetooth compatible o una pasarela NMEA-Bluetooth con perfil de puerto serie, SPP o UART (Bluetooth 4.0), conectándola a tu instrumentación de abordo.
- 2. Enlaza el móvil a la pasarela Bluetooth desde los ajustes de la propia App.
- 3. (Opcional) eStela se comportará como una pasarela WIFI para que otras APP o dispositivos puedan disponer de los datos NMEA conectandose a la IP ofrecida.

- 1. Instala una pasarela NMEA WIFI conectándola a tu instrumentación de abordo.
- 2. Conecta el móvil a la misma red WIFI usada por la pasarela.
- 3. Configura los parámetros IP siguiendo las indicaciones del fabricante de la pasarela.

Durante la competición se usara la aplicación móvil eStela para el seguimiento de la flota. Estas son las instrucciones de uso para la embarcación participante.

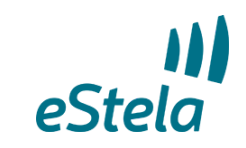

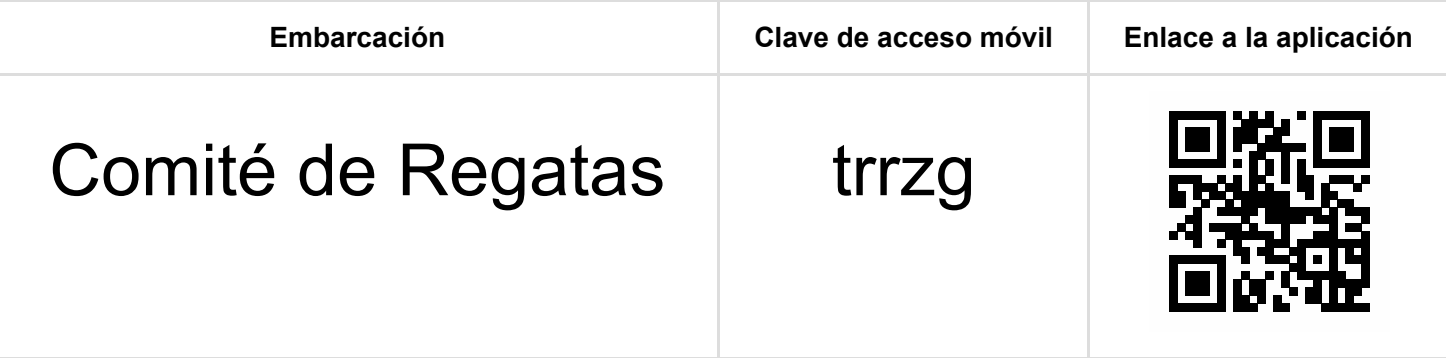

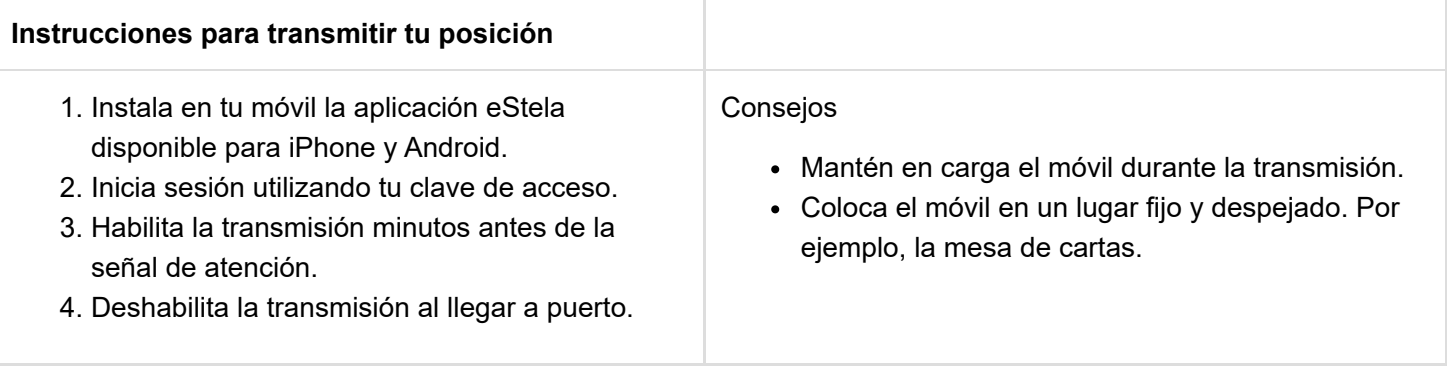

### **Retransmite tu viento en directo**

Si dispones de una pasarela inalámbrica de datos en los instrumetos de abordo, se podrá añadir tu información de viento a la visualización de la regata seleccionando uno de los dos sistemas de entrada de datos:

Para conectar por Bluetooth (Android/iOS)

- 1. Instala un anemómetro Bluetooth compatible o una pasarela NMEA-Bluetooth con perfil de puerto serie, SPP o UART (Bluetooth 4.0), conectándola a tu instrumentación de abordo.
- 2. Enlaza el móvil a la pasarela Bluetooth desde los ajustes de la propia App.
- 3. (Opcional) eStela se comportará como una pasarela WIFI para que otras APP o dispositivos puedan disponer de los datos NMEA conectandose a la IP ofrecida.

- 1. Instala una pasarela NMEA WIFI conectándola a tu instrumentación de abordo.
- 2. Conecta el móvil a la misma red WIFI usada por la pasarela.
- 3. Configura los parámetros IP siguiendo las indicaciones del fabricante de la pasarela.

Durante la competición se usara la aplicación móvil eStela para el seguimiento de la flota. Estas son las instrucciones de uso para la embarcación participante.

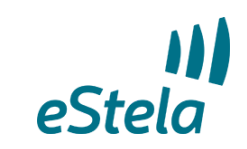

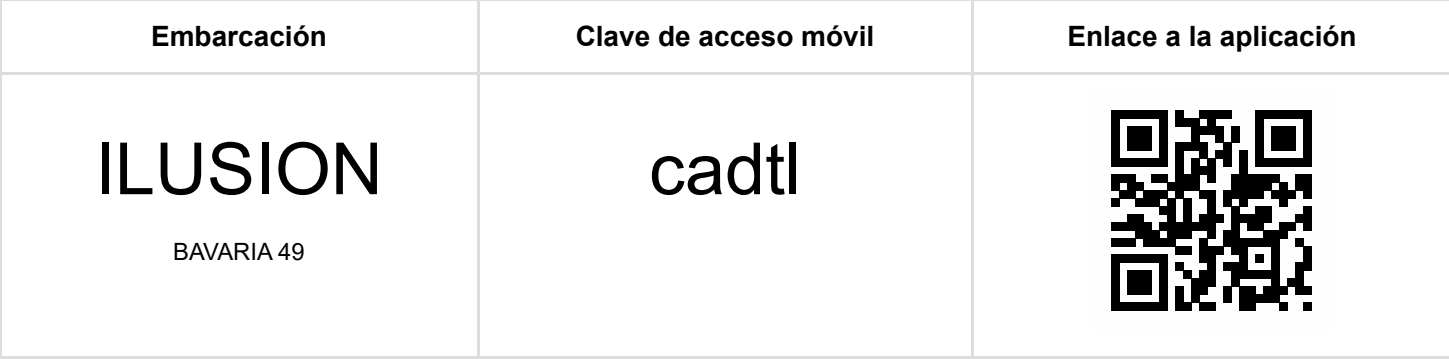

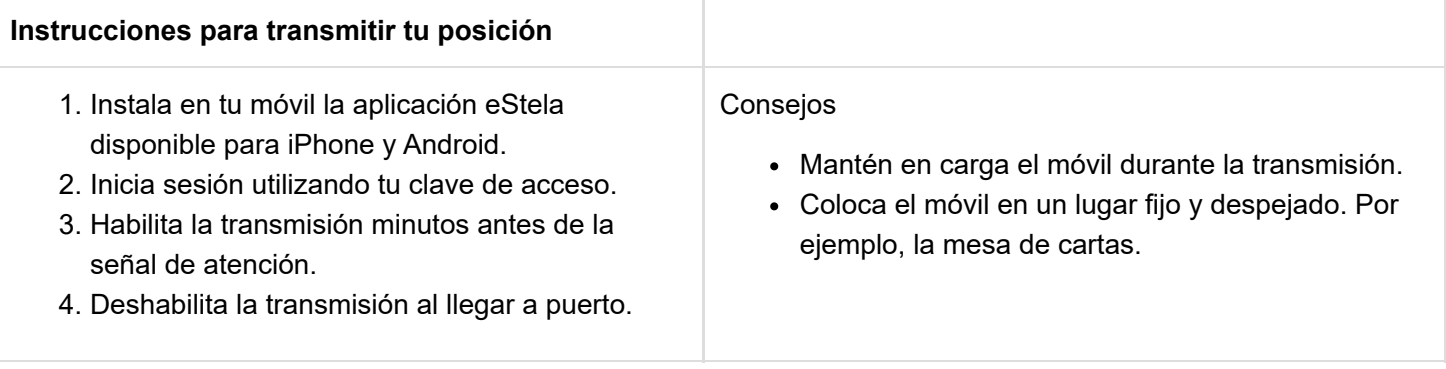

#### **Retransmite tu viento en directo**

Si dispones de una pasarela inalámbrica de datos en los instrumetos de abordo, se podrá añadir tu información de viento a la visualización de la regata seleccionando uno de los dos sistemas de entrada de datos:

Para conectar por Bluetooth (Android/iOS)

- 1. Instala un anemómetro Bluetooth compatible o una pasarela NMEA-Bluetooth con perfil de puerto serie, SPP o UART (Bluetooth 4.0), conectándola a tu instrumentación de abordo.
- 2. Enlaza el móvil a la pasarela Bluetooth desde los ajustes de la propia App.
- 3. (Opcional) eStela se comportará como una pasarela WIFI para que otras APP o dispositivos puedan disponer de los datos NMEA conectandose a la IP ofrecida.

- 1. Instala una pasarela NMEA WIFI conectándola a tu instrumentación de abordo.
- 2. Conecta el móvil a la misma red WIFI usada por la pasarela.
- 3. Configura los parámetros IP siguiendo las indicaciones del fabricante de la pasarela.

# eStela Tracking instructions

eStela mobile app will be used during the race to track the fleet. These are the instructions for the participant boat.

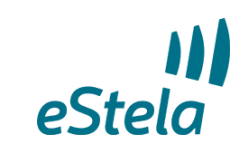

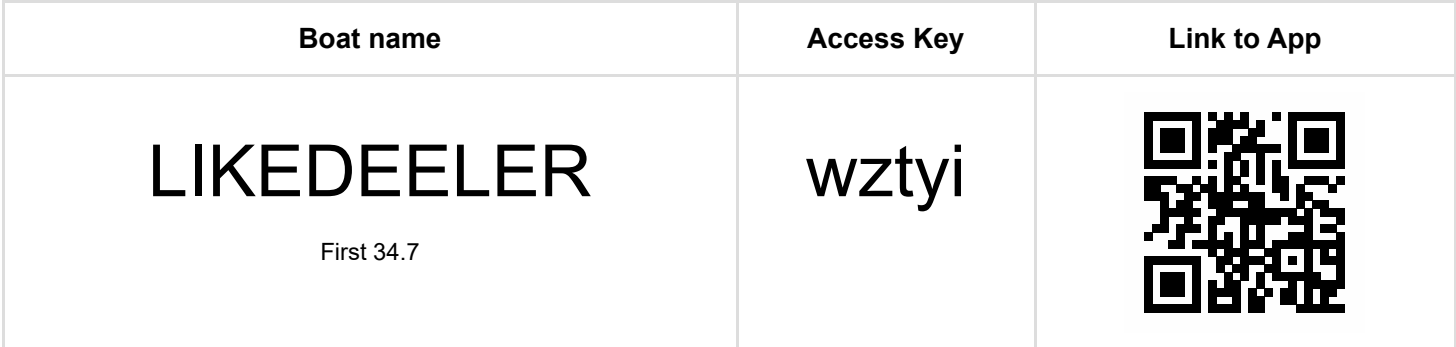

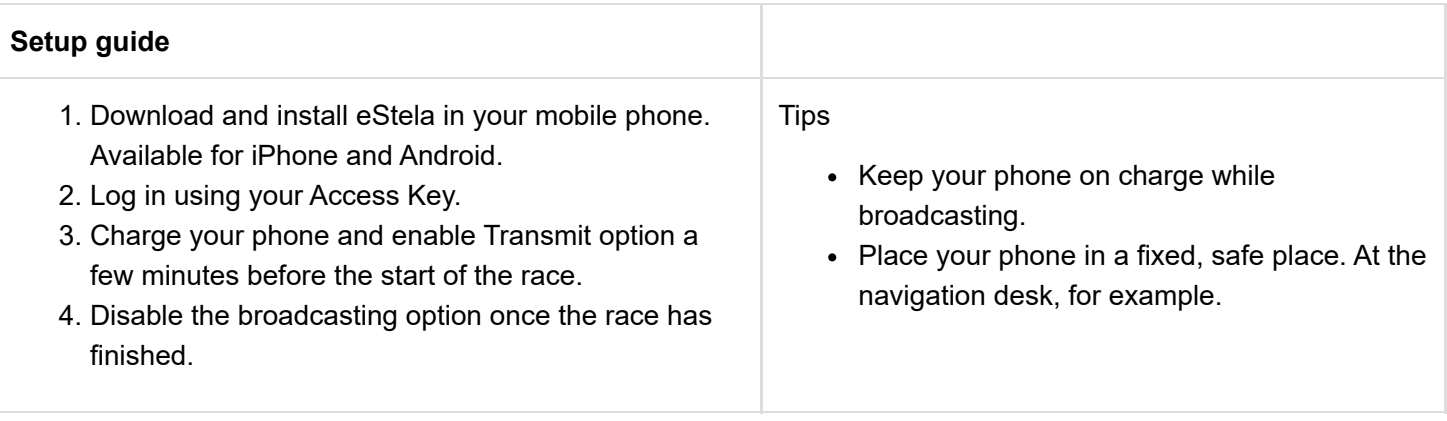

#### **Broadcast your wind**

Adjust NMEA settings to share the wind received in your onboard equipment during the regatta.

Bluetooth connection (Android/iOS)

- 1. Install a Bluetooth NMEA Gateway (with Serial Port Profile or SPP) connecting it to your onboard equipment.
- 2. Link this device to the Bluetooth Gateway.
- 3. (Optional) Nota: eStela will broadcast NMEA via WIFI.

#### Wi-Fi connection (Android/iOS)

- 1. Install a Wi-Fi NMEA Gateway connecting it to your onboard equipment.
- 2. Connect your phone to the same Wi-Fi network you have connected the Gateway.
- 3. Adjust the IP settings following the device instructions.

*(Help us to improve the quality of translations. Send us your comments and suggestions at info@estela.co)*

Durante la competición se usara la aplicación móvil eStela para el seguimiento de la flota. Estas son las instrucciones de uso para la embarcación participante.

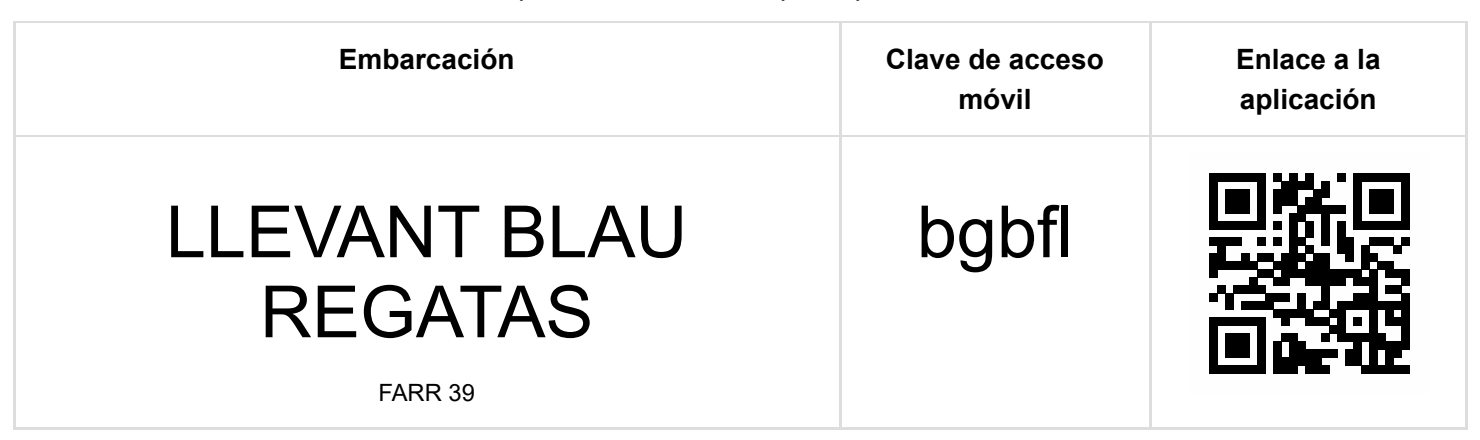

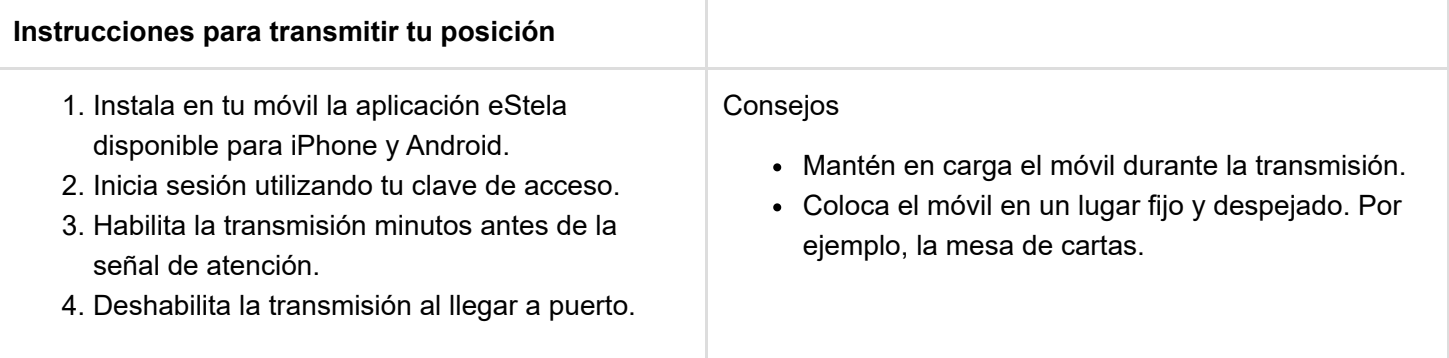

#### **Retransmite tu viento en directo**

Si dispones de una pasarela inalámbrica de datos en los instrumetos de abordo, se podrá añadir tu información de viento a la visualización de la regata seleccionando uno de los dos sistemas de entrada de datos:

Para conectar por Bluetooth (Android/iOS)

- 1. Instala un anemómetro Bluetooth compatible o una pasarela NMEA-Bluetooth con perfil de puerto serie, SPP o UART (Bluetooth 4.0), conectándola a tu instrumentación de abordo.
- 2. Enlaza el móvil a la pasarela Bluetooth desde los ajustes de la propia App.
- 3. (Opcional) eStela se comportará como una pasarela WIFI para que otras APP o dispositivos puedan disponer de los datos NMEA conectandose a la IP ofrecida.

Para conectar por Wi-Fi (Android/iOS)

- 1. Instala una pasarela NMEA WIFI conectándola a tu instrumentación de abordo.
- 2. Conecta el móvil a la misma red WIFI usada por la pasarela.
- 3. Configura los parámetros IP siguiendo las indicaciones del fabricante de la pasarela.

eStela

Durante la competición se usara la aplicación móvil eStela para el seguimiento de la flota. Estas son las instrucciones de uso para la embarcación participante.

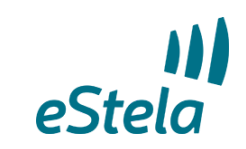

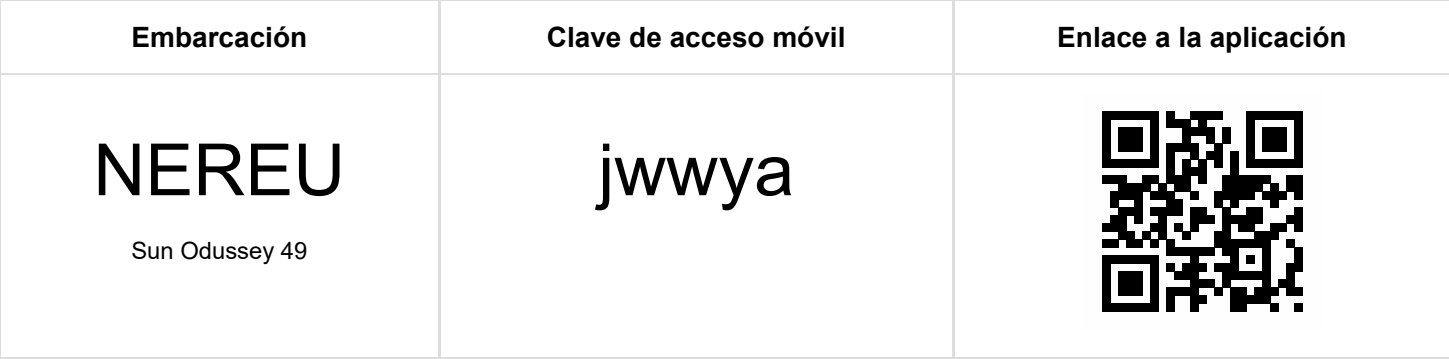

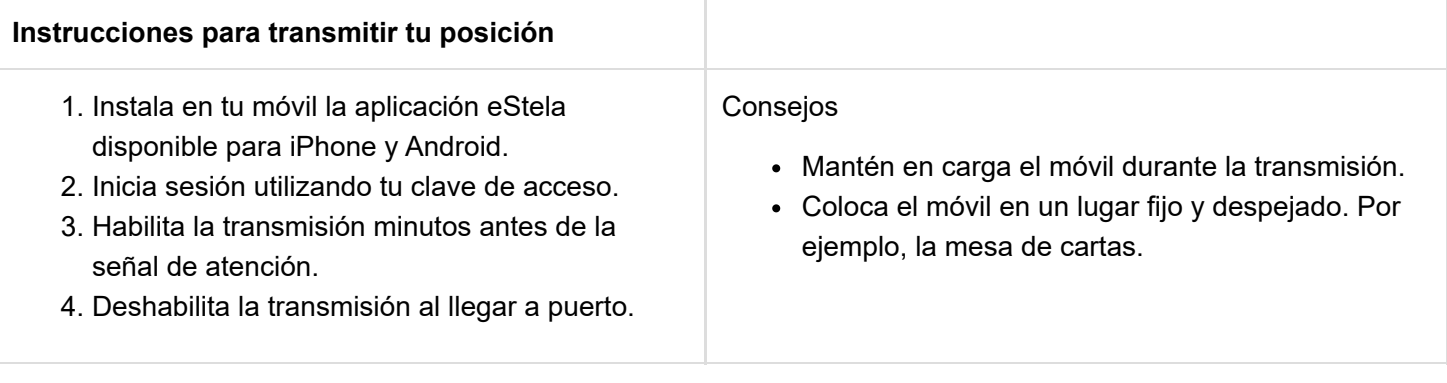

#### **Retransmite tu viento en directo**

Si dispones de una pasarela inalámbrica de datos en los instrumetos de abordo, se podrá añadir tu información de viento a la visualización de la regata seleccionando uno de los dos sistemas de entrada de datos:

Para conectar por Bluetooth (Android/iOS)

- 1. Instala un anemómetro Bluetooth compatible o una pasarela NMEA-Bluetooth con perfil de puerto serie, SPP o UART (Bluetooth 4.0), conectándola a tu instrumentación de abordo.
- 2. Enlaza el móvil a la pasarela Bluetooth desde los ajustes de la propia App.
- 3. (Opcional) eStela se comportará como una pasarela WIFI para que otras APP o dispositivos puedan disponer de los datos NMEA conectandose a la IP ofrecida.

- 1. Instala una pasarela NMEA WIFI conectándola a tu instrumentación de abordo.
- 2. Conecta el móvil a la misma red WIFI usada por la pasarela.
- 3. Configura los parámetros IP siguiendo las indicaciones del fabricante de la pasarela.

Durante la competición se usara la aplicación móvil eStela para el seguimiento de la flota. Estas son las instrucciones de uso para la embarcación participante.

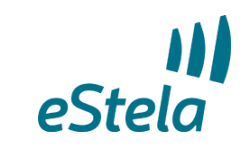

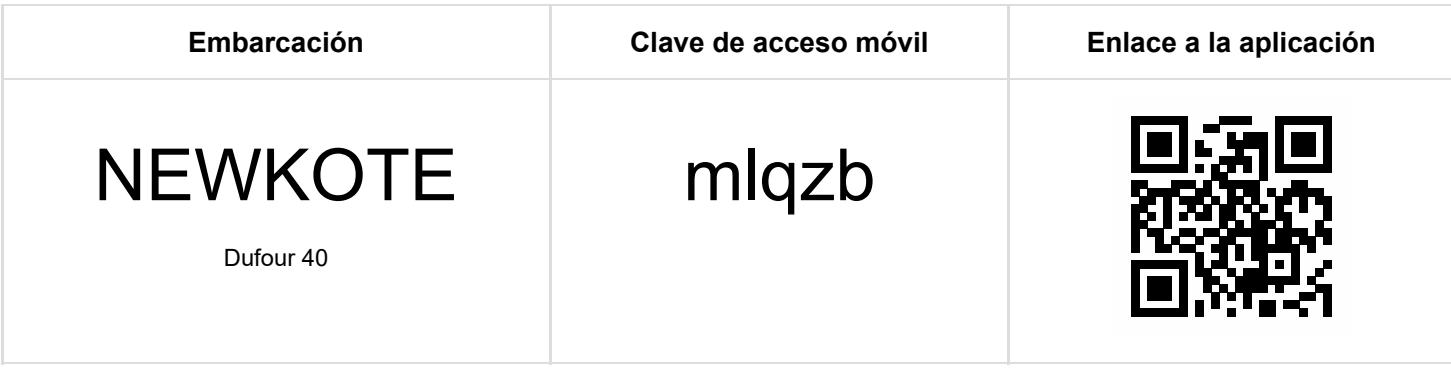

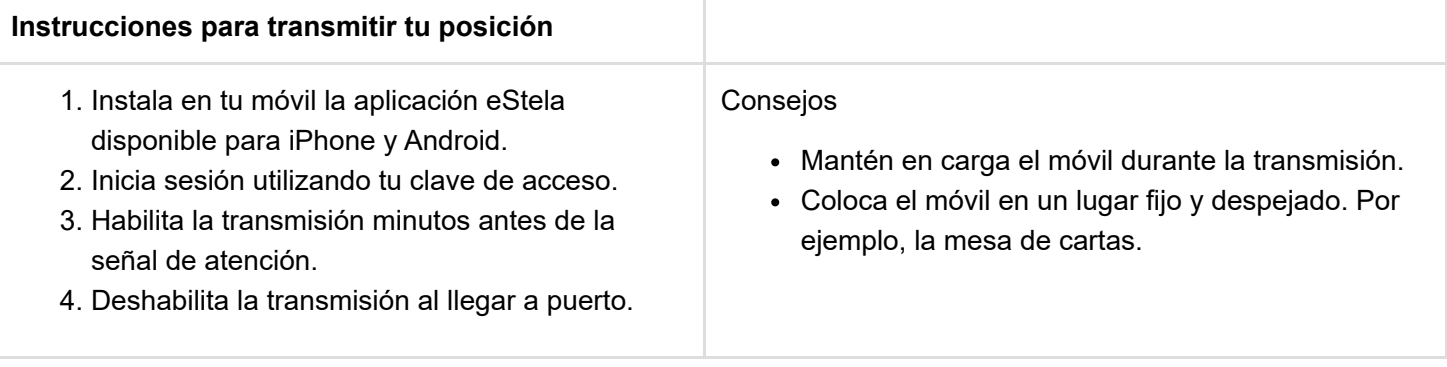

#### **Retransmite tu viento en directo**

Si dispones de una pasarela inalámbrica de datos en los instrumetos de abordo, se podrá añadir tu información de viento a la visualización de la regata seleccionando uno de los dos sistemas de entrada de datos:

Para conectar por Bluetooth (Android/iOS)

- 1. Instala un anemómetro Bluetooth compatible o una pasarela NMEA-Bluetooth con perfil de puerto serie, SPP o UART (Bluetooth 4.0), conectándola a tu instrumentación de abordo.
- 2. Enlaza el móvil a la pasarela Bluetooth desde los ajustes de la propia App.
- 3. (Opcional) eStela se comportará como una pasarela WIFI para que otras APP o dispositivos puedan disponer de los datos NMEA conectandose a la IP ofrecida.

- 1. Instala una pasarela NMEA WIFI conectándola a tu instrumentación de abordo.
- 2. Conecta el móvil a la misma red WIFI usada por la pasarela.
- 3. Configura los parámetros IP siguiendo las indicaciones del fabricante de la pasarela.

Durante la competición se usara la aplicación móvil eStela para el seguimiento de la flota. Estas son las instrucciones de uso para la embarcación participante.

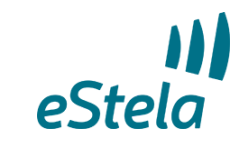

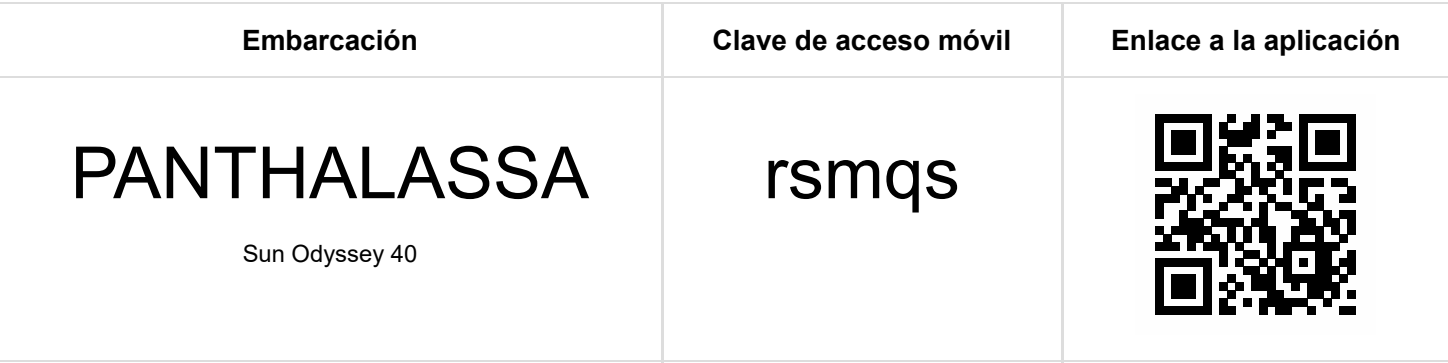

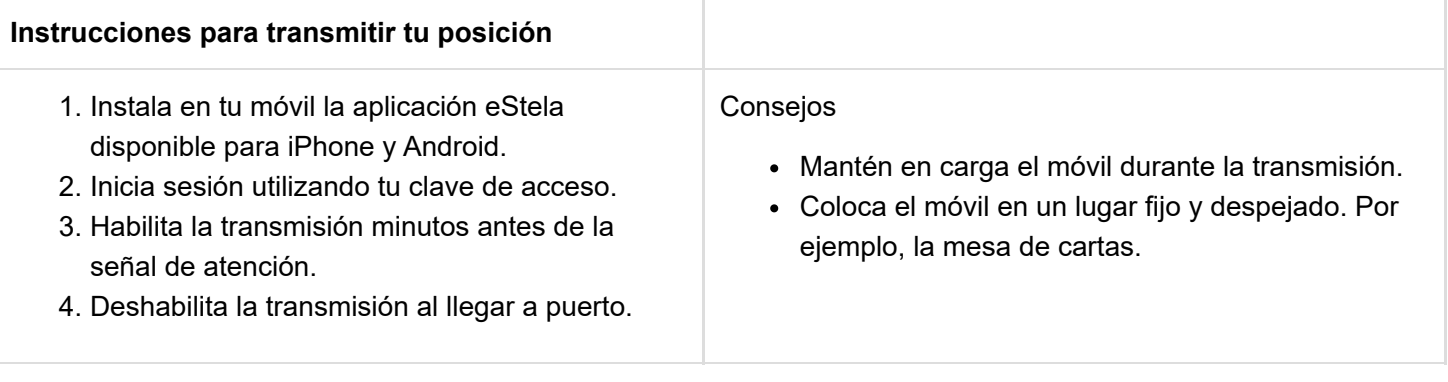

### **Retransmite tu viento en directo**

Si dispones de una pasarela inalámbrica de datos en los instrumetos de abordo, se podrá añadir tu información de viento a la visualización de la regata seleccionando uno de los dos sistemas de entrada de datos:

Para conectar por Bluetooth (Android/iOS)

- 1. Instala un anemómetro Bluetooth compatible o una pasarela NMEA-Bluetooth con perfil de puerto serie, SPP o UART (Bluetooth 4.0), conectándola a tu instrumentación de abordo.
- 2. Enlaza el móvil a la pasarela Bluetooth desde los ajustes de la propia App.
- 3. (Opcional) eStela se comportará como una pasarela WIFI para que otras APP o dispositivos puedan disponer de los datos NMEA conectandose a la IP ofrecida.

- 1. Instala una pasarela NMEA WIFI conectándola a tu instrumentación de abordo.
- 2. Conecta el móvil a la misma red WIFI usada por la pasarela.
- 3. Configura los parámetros IP siguiendo las indicaciones del fabricante de la pasarela.

Durante la competición se usara la aplicación móvil eStela para el seguimiento de la flota. Estas son las instrucciones de uso para la embarcación participante.

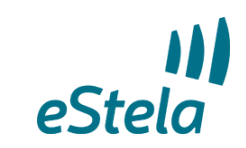

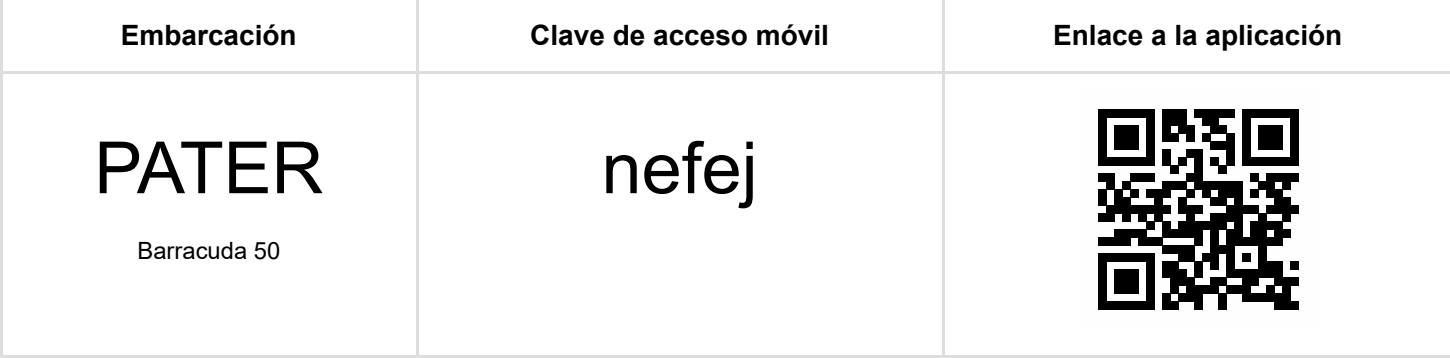

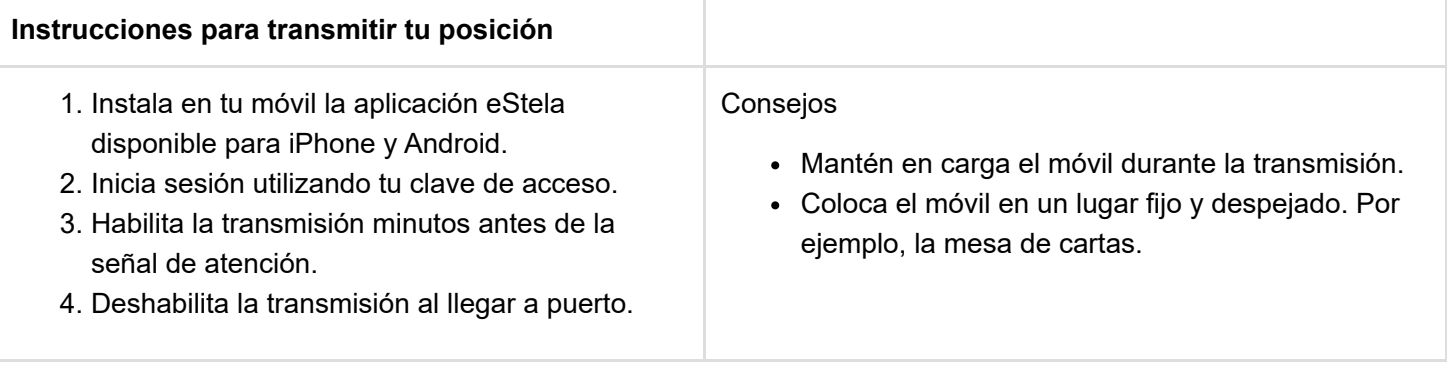

#### **Retransmite tu viento en directo**

Si dispones de una pasarela inalámbrica de datos en los instrumetos de abordo, se podrá añadir tu información de viento a la visualización de la regata seleccionando uno de los dos sistemas de entrada de datos:

Para conectar por Bluetooth (Android/iOS)

- 1. Instala un anemómetro Bluetooth compatible o una pasarela NMEA-Bluetooth con perfil de puerto serie, SPP o UART (Bluetooth 4.0), conectándola a tu instrumentación de abordo.
- 2. Enlaza el móvil a la pasarela Bluetooth desde los ajustes de la propia App.
- 3. (Opcional) eStela se comportará como una pasarela WIFI para que otras APP o dispositivos puedan disponer de los datos NMEA conectandose a la IP ofrecida.

- 1. Instala una pasarela NMEA WIFI conectándola a tu instrumentación de abordo.
- 2. Conecta el móvil a la misma red WIFI usada por la pasarela.
- 3. Configura los parámetros IP siguiendo las indicaciones del fabricante de la pasarela.

Durante la competición se usara la aplicación móvil eStela para el seguimiento de la flota. Estas son las instrucciones de uso para la embarcación participante.

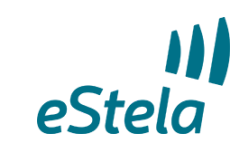

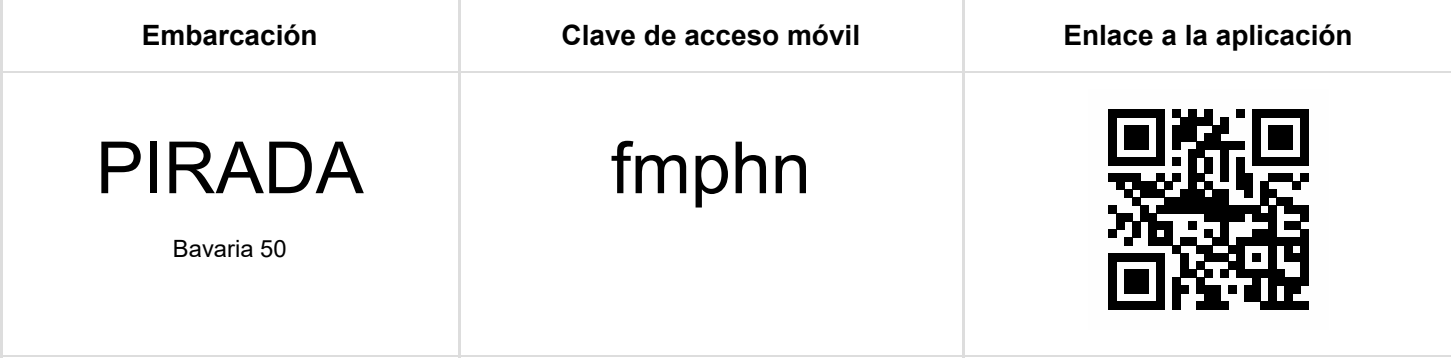

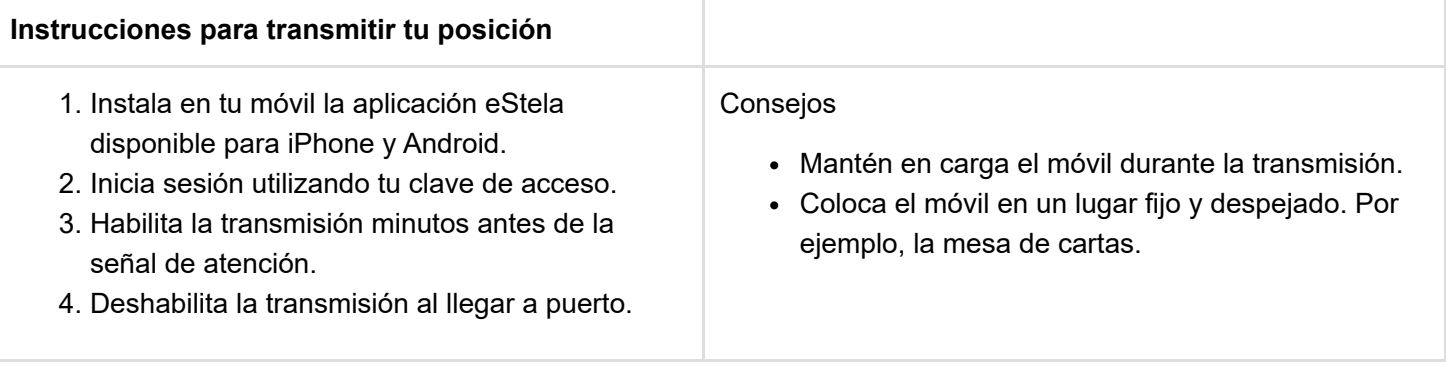

#### **Retransmite tu viento en directo**

Si dispones de una pasarela inalámbrica de datos en los instrumetos de abordo, se podrá añadir tu información de viento a la visualización de la regata seleccionando uno de los dos sistemas de entrada de datos:

Para conectar por Bluetooth (Android/iOS)

- 1. Instala un anemómetro Bluetooth compatible o una pasarela NMEA-Bluetooth con perfil de puerto serie, SPP o UART (Bluetooth 4.0), conectándola a tu instrumentación de abordo.
- 2. Enlaza el móvil a la pasarela Bluetooth desde los ajustes de la propia App.
- 3. (Opcional) eStela se comportará como una pasarela WIFI para que otras APP o dispositivos puedan disponer de los datos NMEA conectandose a la IP ofrecida.

- 1. Instala una pasarela NMEA WIFI conectándola a tu instrumentación de abordo.
- 2. Conecta el móvil a la misma red WIFI usada por la pasarela.
- 3. Configura los parámetros IP siguiendo las indicaciones del fabricante de la pasarela.

Durante la competición se usara la aplicación móvil eStela para el seguimiento de la flota. Estas son las instrucciones de uso para la embarcación participante.

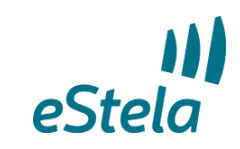

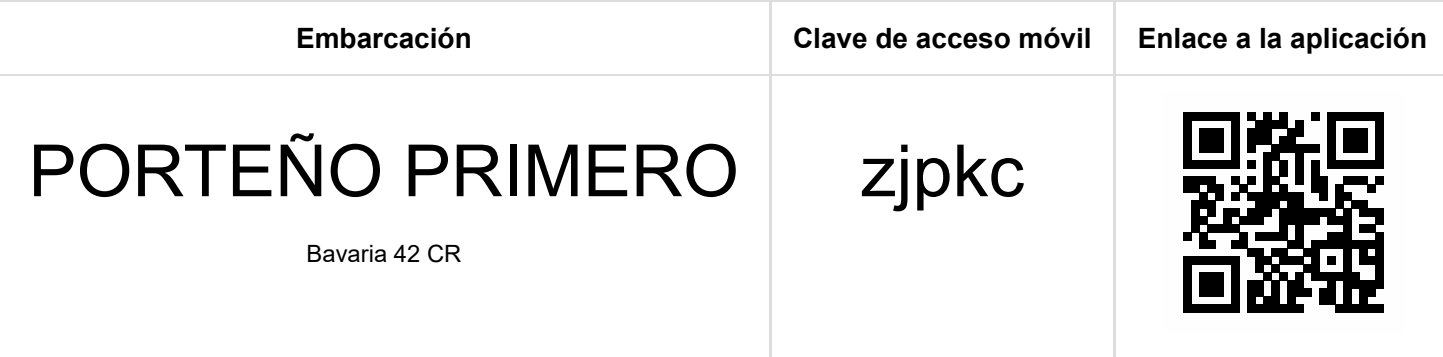

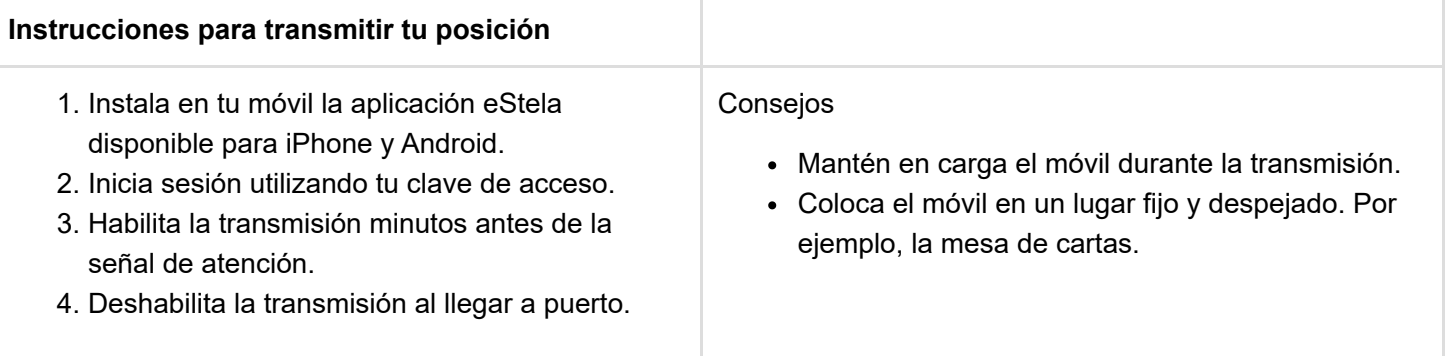

### **Retransmite tu viento en directo**

Si dispones de una pasarela inalámbrica de datos en los instrumetos de abordo, se podrá añadir tu información de viento a la visualización de la regata seleccionando uno de los dos sistemas de entrada de datos:

Para conectar por Bluetooth (Android/iOS)

- 1. Instala un anemómetro Bluetooth compatible o una pasarela NMEA-Bluetooth con perfil de puerto serie, SPP o UART (Bluetooth 4.0), conectándola a tu instrumentación de abordo.
- 2. Enlaza el móvil a la pasarela Bluetooth desde los ajustes de la propia App.
- 3. (Opcional) eStela se comportará como una pasarela WIFI para que otras APP o dispositivos puedan disponer de los datos NMEA conectandose a la IP ofrecida.

- 1. Instala una pasarela NMEA WIFI conectándola a tu instrumentación de abordo.
- 2. Conecta el móvil a la misma red WIFI usada por la pasarela.
- 3. Configura los parámetros IP siguiendo las indicaciones del fabricante de la pasarela.

Durante la competición se usara la aplicación móvil eStela para el seguimiento de la flota. Estas son las instrucciones de uso para la embarcación participante.

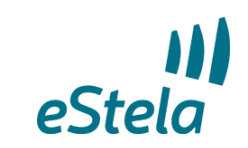

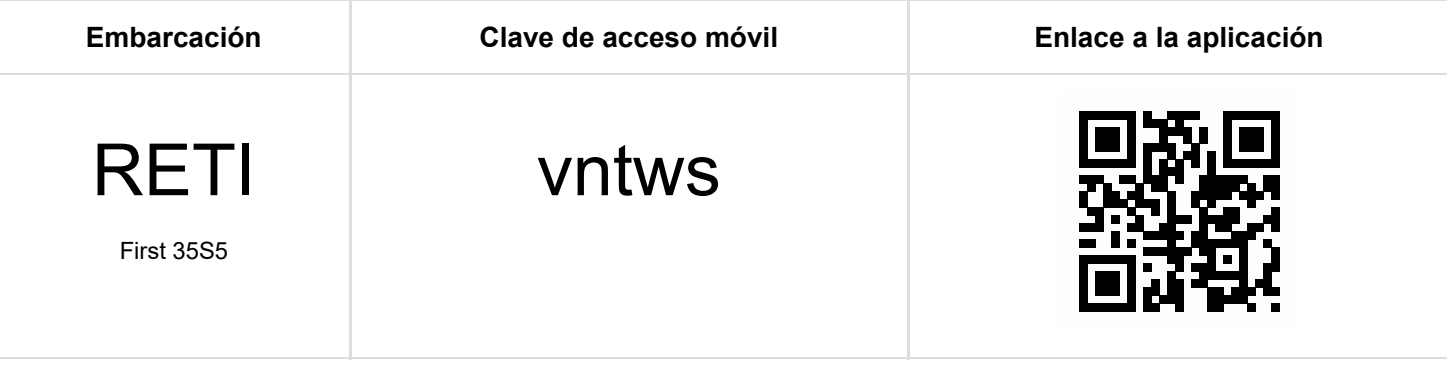

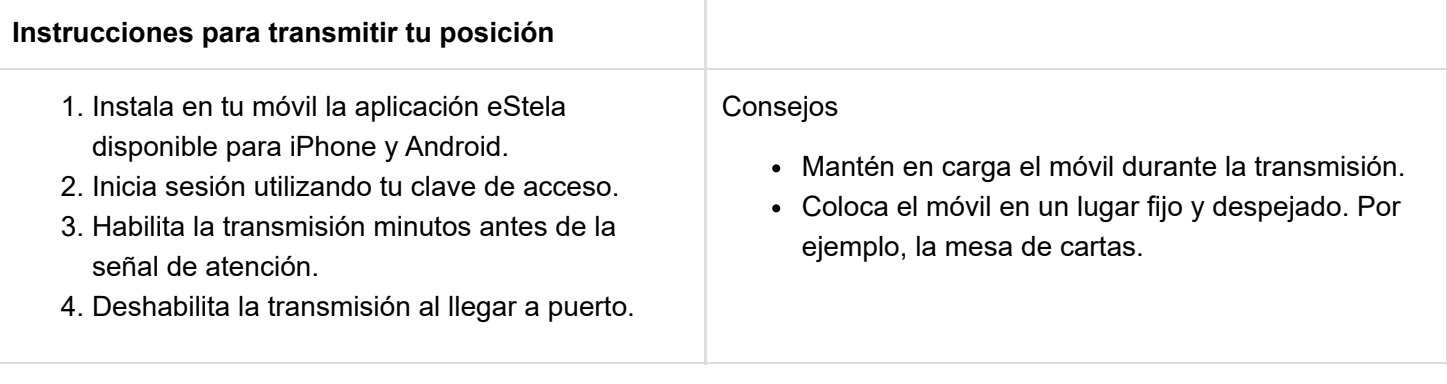

#### **Retransmite tu viento en directo**

Si dispones de una pasarela inalámbrica de datos en los instrumetos de abordo, se podrá añadir tu información de viento a la visualización de la regata seleccionando uno de los dos sistemas de entrada de datos:

Para conectar por Bluetooth (Android/iOS)

- 1. Instala un anemómetro Bluetooth compatible o una pasarela NMEA-Bluetooth con perfil de puerto serie, SPP o UART (Bluetooth 4.0), conectándola a tu instrumentación de abordo.
- 2. Enlaza el móvil a la pasarela Bluetooth desde los ajustes de la propia App.
- 3. (Opcional) eStela se comportará como una pasarela WIFI para que otras APP o dispositivos puedan disponer de los datos NMEA conectandose a la IP ofrecida.

- 1. Instala una pasarela NMEA WIFI conectándola a tu instrumentación de abordo.
- 2. Conecta el móvil a la misma red WIFI usada por la pasarela.
- 3. Configura los parámetros IP siguiendo las indicaciones del fabricante de la pasarela.

# eStela Tracking instructions

eStela mobile app will be used during the race to track the fleet. These are the instructions for the participant boat.

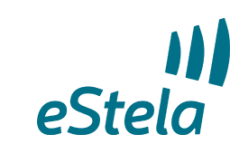

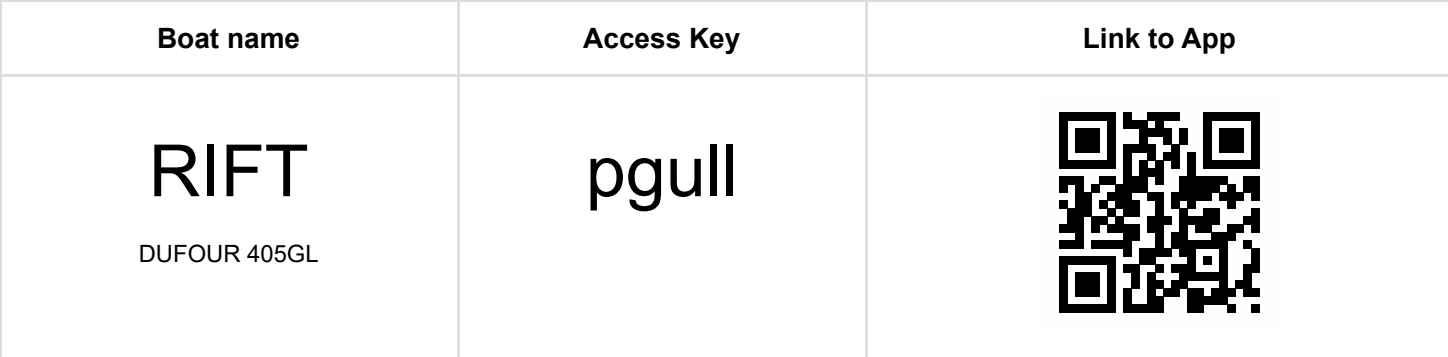

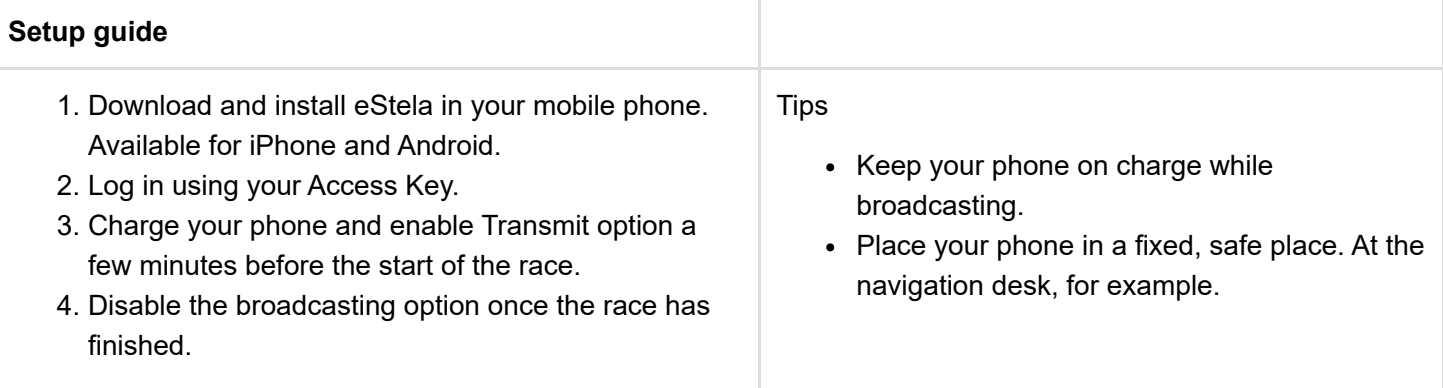

### **Broadcast your wind**

Adjust NMEA settings to share the wind received in your onboard equipment during the regatta.

Bluetooth connection (Android/iOS)

- 1. Install a Bluetooth NMEA Gateway (with Serial Port Profile or SPP) connecting it to your onboard equipment.
- 2. Link this device to the Bluetooth Gateway.
- 3. (Optional) Nota: eStela will broadcast NMEA via WIFI.

#### Wi-Fi connection (Android/iOS)

- 1. Install a Wi-Fi NMEA Gateway connecting it to your onboard equipment.
- 2. Connect your phone to the same Wi-Fi network you have connected the Gateway.
- 3. Adjust the IP settings following the device instructions.

*(Help us to improve the quality of translations. Send us your comments and suggestions at info@estela.co)*

Durante la competición se usara la aplicación móvil eStela para el seguimiento de la flota. Estas son las instrucciones de uso para la embarcación participante.

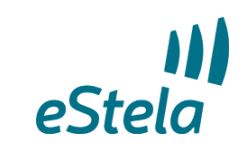

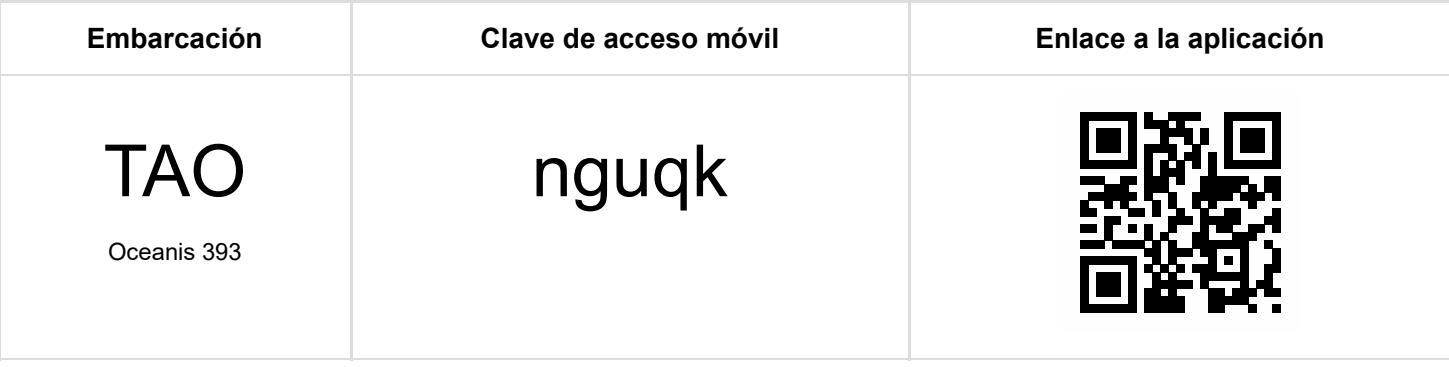

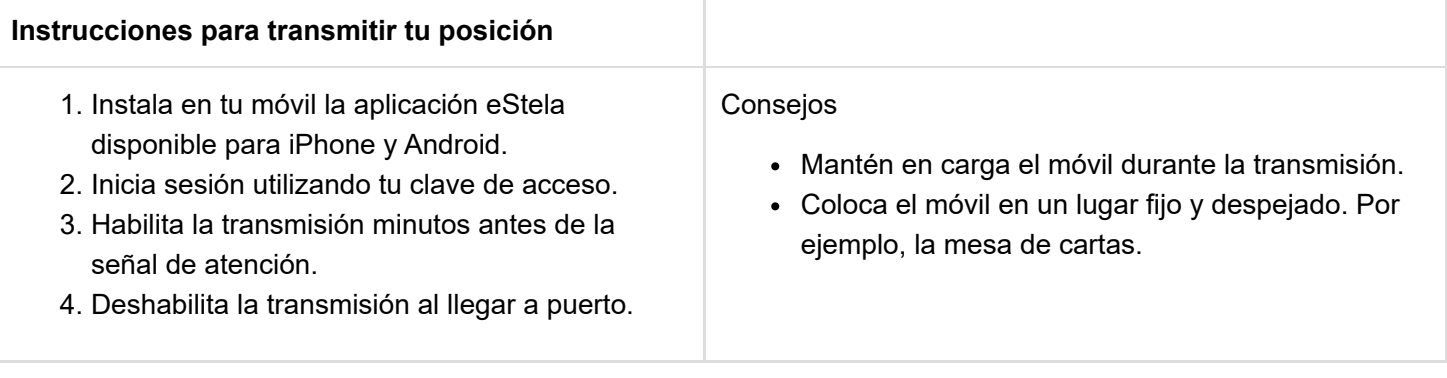

### **Retransmite tu viento en directo**

Si dispones de una pasarela inalámbrica de datos en los instrumetos de abordo, se podrá añadir tu información de viento a la visualización de la regata seleccionando uno de los dos sistemas de entrada de datos:

Para conectar por Bluetooth (Android/iOS)

- 1. Instala un anemómetro Bluetooth compatible o una pasarela NMEA-Bluetooth con perfil de puerto serie, SPP o UART (Bluetooth 4.0), conectándola a tu instrumentación de abordo.
- 2. Enlaza el móvil a la pasarela Bluetooth desde los ajustes de la propia App.
- 3. (Opcional) eStela se comportará como una pasarela WIFI para que otras APP o dispositivos puedan disponer de los datos NMEA conectandose a la IP ofrecida.

- 1. Instala una pasarela NMEA WIFI conectándola a tu instrumentación de abordo.
- 2. Conecta el móvil a la misma red WIFI usada por la pasarela.
- 3. Configura los parámetros IP siguiendo las indicaciones del fabricante de la pasarela.

Durante la competición se usara la aplicación móvil eStela para el seguimiento de la flota. Estas son las instrucciones de uso para la embarcación participante.

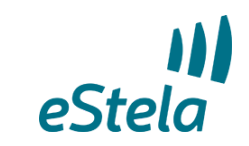

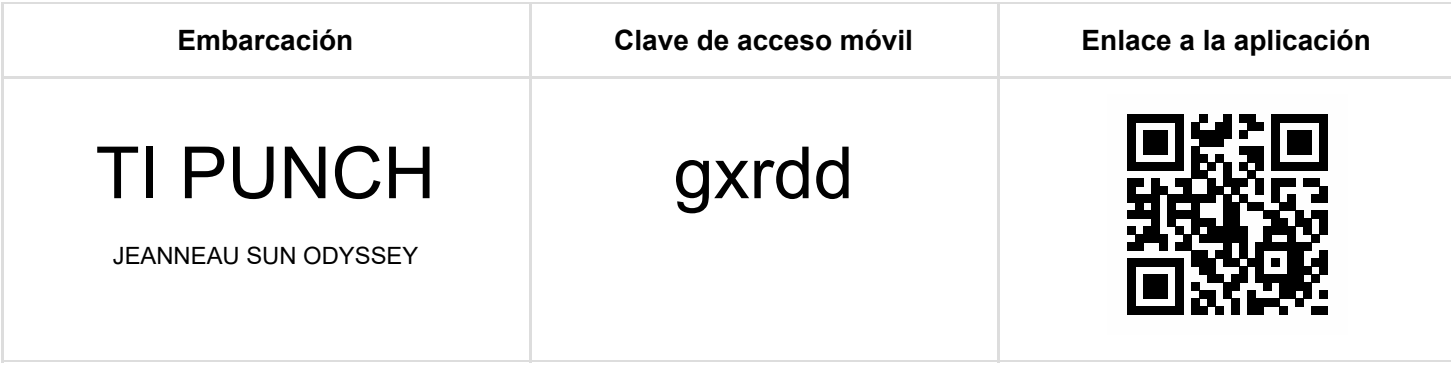

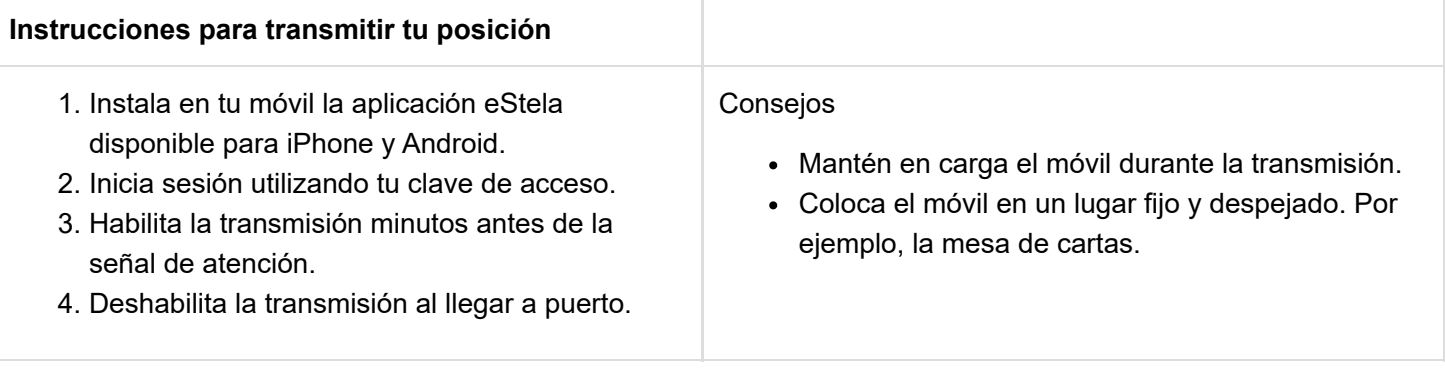

#### **Retransmite tu viento en directo**

Si dispones de una pasarela inalámbrica de datos en los instrumetos de abordo, se podrá añadir tu información de viento a la visualización de la regata seleccionando uno de los dos sistemas de entrada de datos:

Para conectar por Bluetooth (Android/iOS)

- 1. Instala un anemómetro Bluetooth compatible o una pasarela NMEA-Bluetooth con perfil de puerto serie, SPP o UART (Bluetooth 4.0), conectándola a tu instrumentación de abordo.
- 2. Enlaza el móvil a la pasarela Bluetooth desde los ajustes de la propia App.
- 3. (Opcional) eStela se comportará como una pasarela WIFI para que otras APP o dispositivos puedan disponer de los datos NMEA conectandose a la IP ofrecida.

- 1. Instala una pasarela NMEA WIFI conectándola a tu instrumentación de abordo.
- 2. Conecta el móvil a la misma red WIFI usada por la pasarela.
- 3. Configura los parámetros IP siguiendo las indicaciones del fabricante de la pasarela.

Durante la competición se usara la aplicación móvil eStela para el seguimiento de la flota. Estas son las instrucciones de uso para la embarcación participante.

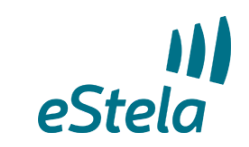

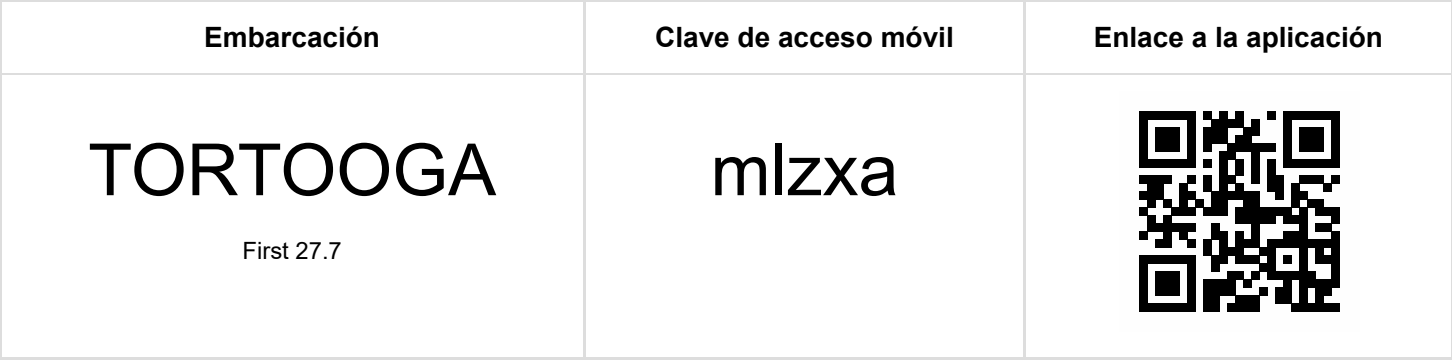

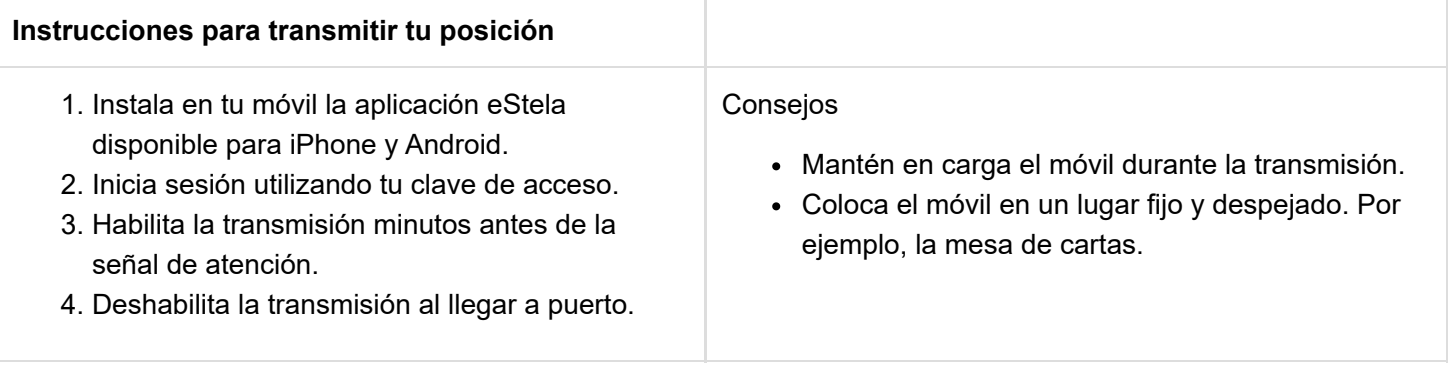

#### **Retransmite tu viento en directo**

Si dispones de una pasarela inalámbrica de datos en los instrumetos de abordo, se podrá añadir tu información de viento a la visualización de la regata seleccionando uno de los dos sistemas de entrada de datos:

Para conectar por Bluetooth (Android/iOS)

- 1. Instala un anemómetro Bluetooth compatible o una pasarela NMEA-Bluetooth con perfil de puerto serie, SPP o UART (Bluetooth 4.0), conectándola a tu instrumentación de abordo.
- 2. Enlaza el móvil a la pasarela Bluetooth desde los ajustes de la propia App.
- 3. (Opcional) eStela se comportará como una pasarela WIFI para que otras APP o dispositivos puedan disponer de los datos NMEA conectandose a la IP ofrecida.

- 1. Instala una pasarela NMEA WIFI conectándola a tu instrumentación de abordo.
- 2. Conecta el móvil a la misma red WIFI usada por la pasarela.
- 3. Configura los parámetros IP siguiendo las indicaciones del fabricante de la pasarela.

# eStela Tracking instructions

eStela mobile app will be used during the race to track the fleet. These are the instructions for the participant boat.

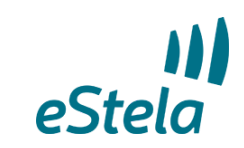

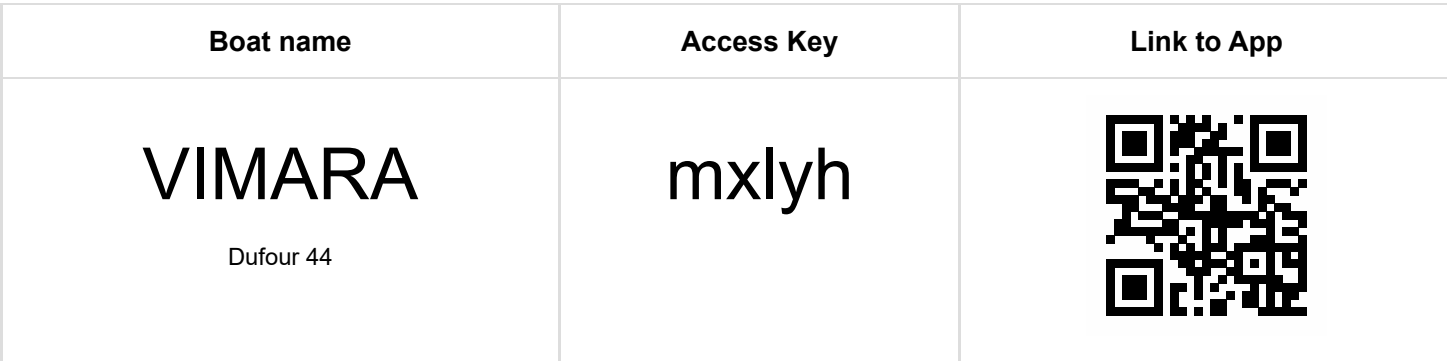

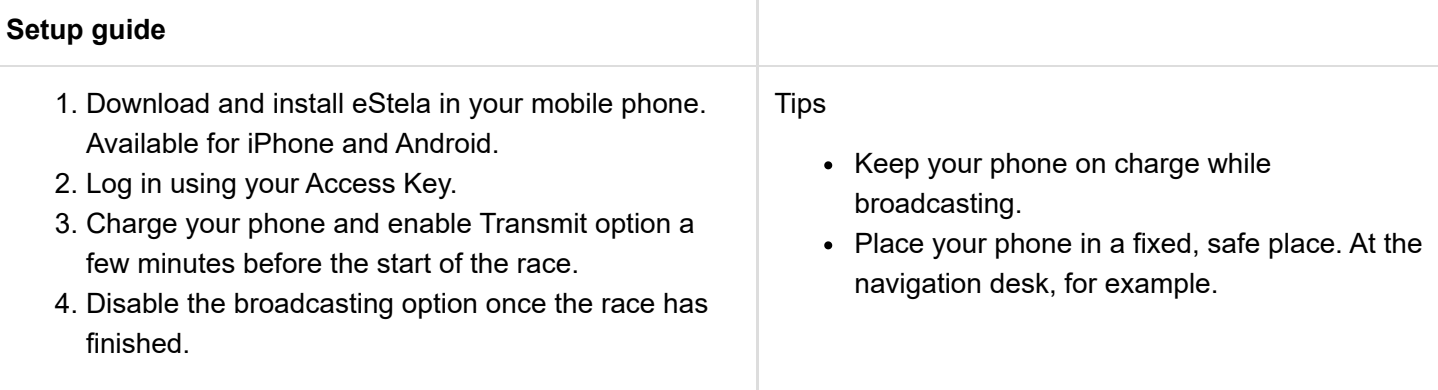

#### **Broadcast your wind**

Adjust NMEA settings to share the wind received in your onboard equipment during the regatta.

Bluetooth connection (Android/iOS)

- 1. Install a Bluetooth NMEA Gateway (with Serial Port Profile or SPP) connecting it to your onboard equipment.
- 2. Link this device to the Bluetooth Gateway.
- 3. (Optional) Nota: eStela will broadcast NMEA via WIFI.

#### Wi-Fi connection (Android/iOS)

- 1. Install a Wi-Fi NMEA Gateway connecting it to your onboard equipment.
- 2. Connect your phone to the same Wi-Fi network you have connected the Gateway.
- 3. Adjust the IP settings following the device instructions.

*(Help us to improve the quality of translations. Send us your comments and suggestions at info@estela.co)*

Durante la competición se usara la aplicación móvil eStela para el seguimiento de la flota. Estas son las instrucciones de uso para la embarcación participante.

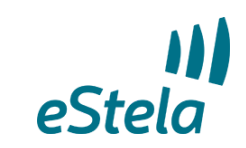

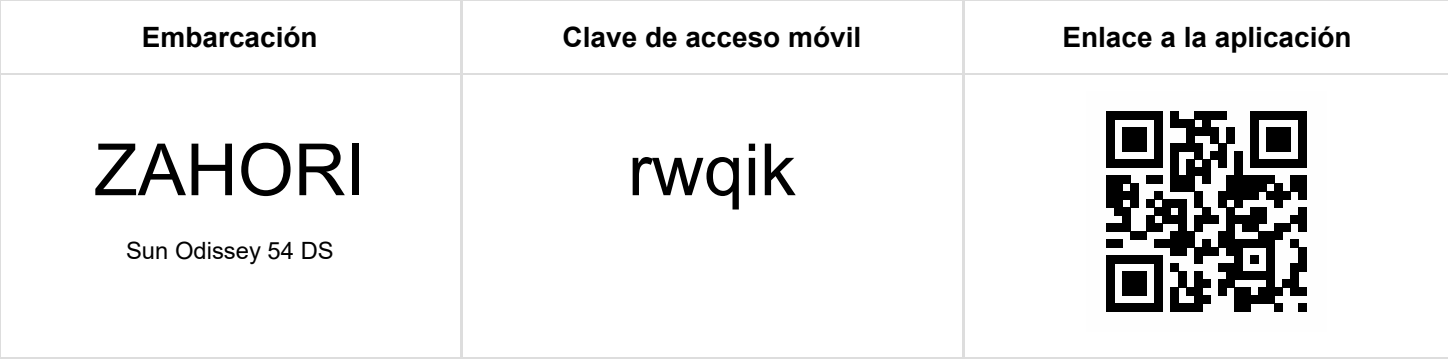

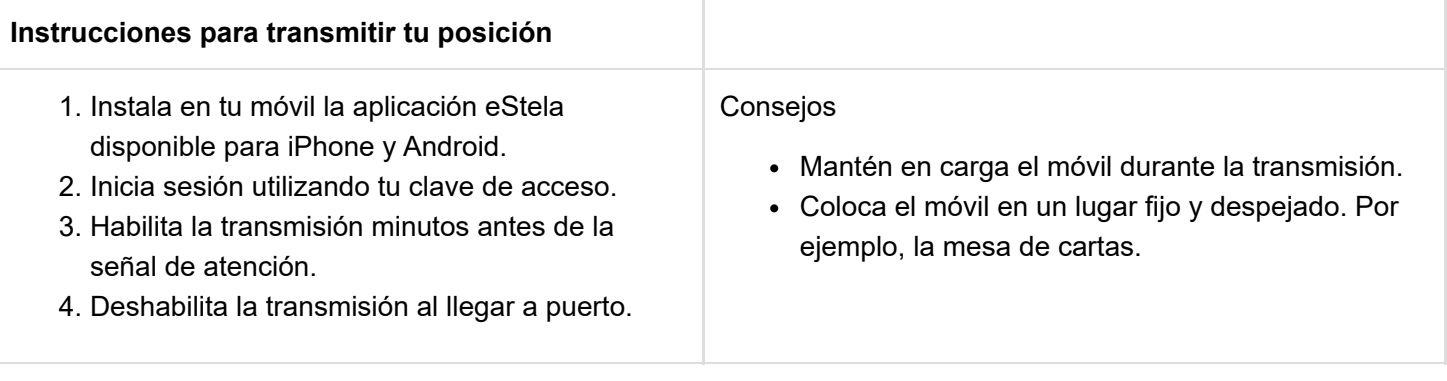

#### **Retransmite tu viento en directo**

Si dispones de una pasarela inalámbrica de datos en los instrumetos de abordo, se podrá añadir tu información de viento a la visualización de la regata seleccionando uno de los dos sistemas de entrada de datos:

Para conectar por Bluetooth (Android/iOS)

- 1. Instala un anemómetro Bluetooth compatible o una pasarela NMEA-Bluetooth con perfil de puerto serie, SPP o UART (Bluetooth 4.0), conectándola a tu instrumentación de abordo.
- 2. Enlaza el móvil a la pasarela Bluetooth desde los ajustes de la propia App.
- 3. (Opcional) eStela se comportará como una pasarela WIFI para que otras APP o dispositivos puedan disponer de los datos NMEA conectandose a la IP ofrecida.

- 1. Instala una pasarela NMEA WIFI conectándola a tu instrumentación de abordo.
- 2. Conecta el móvil a la misma red WIFI usada por la pasarela.
- 3. Configura los parámetros IP siguiendo las indicaciones del fabricante de la pasarela.